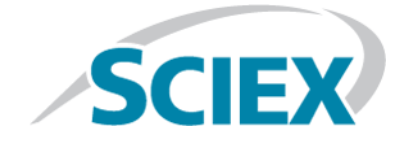

# **SCIEX OS 1.3.1**

**Release Notes**

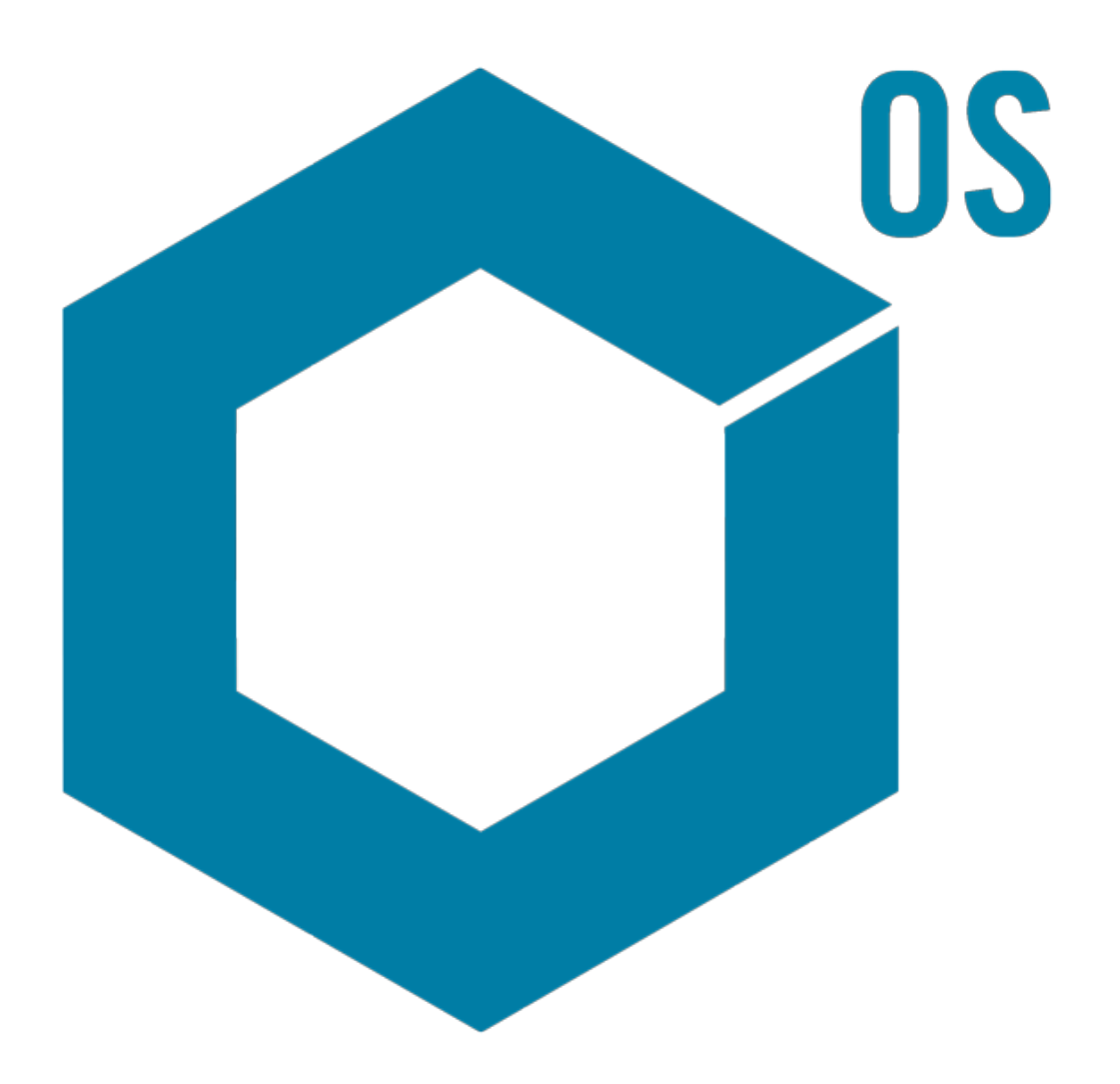

This document is provided to customers who have purchased SCIEX equipment to use in the operation of such SCIEX equipment. This document is copyright protected and any reproduction of this document or any part of this document is strictly prohibited, except as SCIEX may authorize in writing.

Software that may be described in this document is furnished under a license agreement. It is against the law to copy, modify, or distribute the software on any medium, except as specifically allowed in the license agreement. Furthermore, the license agreement may prohibit the software from being disassembled, reverse engineered, or decompiled for any purpose. Warranties are as stated therein.

Portions of this document may make reference to other manufacturers and/or their products, which may contain parts whose names are registered as trademarks and/or function as trademarks of their respective owners. Any such use is intended only to designate those manufacturers' products as supplied by SCIEX for incorporation into its equipment and does not imply any right and/or license to use or permit others to use such manufacturers' and/or their product names as trademarks.

SCIEX warranties are limited to those express warranties provided at the time of sale or license of its products and are SCIEX's sole and exclusive representations, warranties, and obligations. SCIEX makes no other warranty of any kind whatsoever, expressed or implied, including without limitation, warranties of merchantability or fitness for a particular purpose, whether arising from a statute or otherwise in law or from a course of dealing or usage of trade, all of which are expressly disclaimed, and assumes no responsibility or contingent liability, including indirect or consequential damages, for any use by the purchaser or for any adverse circumstances arising therefrom.

**For research use only.** Not for use in diagnostic procedures.

AB Sciex is doing business as SCIEX.

The trademarks mentioned herein are the property of AB Sciex Pte. Ltd. or their respective owners.

AB SCIEX<sup>™</sup> is being used under license.

 $\circ$  2018 AB Sciex

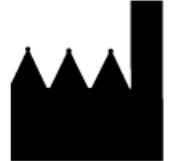

AB Sciex Pte. Ltd. Blk 33, #04-06 Marsiling Ind Estate Road 3 Woodlands Central Indus. Estate. SINGAPORE 739256

# **Contents**

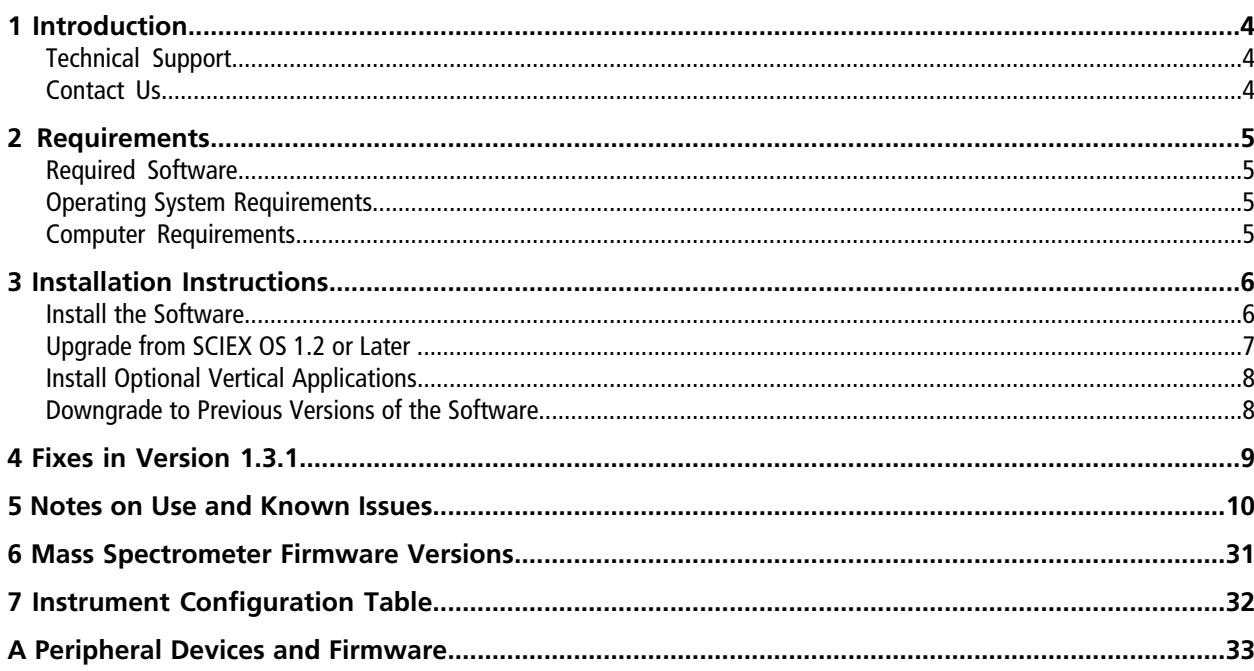

# **Introduction 1**

<span id="page-3-0"></span>Thank you for choosing SCIEX to supply your system. We are pleased to give you SCIEX OS 1.3.1 that supports both the SCIEX X500R QTOF and the SCIEX X500B QTOF systems, which provide liquid chromatography-time-of-flight mass spectrometry functions.

<span id="page-3-1"></span>This document contains instructions for installing the software, describes features in the software, and provides troubleshooting guidelines. Keep these release notes for your reference as you become familiar with the software.

## **Technical Support**

<span id="page-3-2"></span>SCIEX and its representatives maintain a staff of fully-trained service and technical specialists located throughout the world. They can answer questions about the system or any technical issues that might arise. For more information, visit the website at [sciex.com.](https://sciex.com)

### **Contact Us**

#### **SCIEX Support**

- [sciex.com/contact-us](https://sciex.com/contact-us)
- [sciex.com/request-support](https://sciex.com/request-support)

#### **Customer Training**

- In North America: [NA.CustomerTraining@sciex.com](mailto:NA.CustomerTraining@sciex.com)
- In Europe: [Europe.CustomerTraining@sciex.com](mailto:Europe.CustomerTraining@sciex.com)
- Outside the EU and North America, visit [sciex.com/education](https://sciex.com/education) for contact information.

#### **Online Learning Center**

• SCIEX**[University](https://training.sciex.com)**

## <span id="page-4-1"></span><span id="page-4-0"></span>**Required Software**

<span id="page-4-2"></span>Microsoft Word 2013 is required for the report functionality in the Analytics workspace.

# **Operating System Requirements**

- Microsoft Windows 7 64-Bit, SP1
- <span id="page-4-3"></span>• English (Language and Keyboard settings)

# **Computer Requirements**

Dell OptiPlex XE2 computer, with:

- An Intel Core I5-4570S processor (Quad core, 2.90 GHz, 6 MB with HD Graphics 4600)
- 32 GB DDR3 1600 Mhz SDRAM
- $\bullet$  2\*2 TB HDD (RAID1)
- DVD+-RW
- Computer specification required for acquisition computers: Two single-port Broadcom Ethernet cards

### <span id="page-5-1"></span><span id="page-5-0"></span>**Install the Software**

If the software must be installed from a DVD, then always install the software from the official DVD and confirm after the installation that the correct version is installed.

- 1. Log on to the computer as a Microsoft Windows user with Administrator privileges.
- 2. Do one of the following:
	- If the software is being installed from a DVD, then load the DVD in the DVD drive and continue with step [5](#page-5-2).
	- If the software is being installed from a downloaded file, then continue with step [3](#page-5-3).
- <span id="page-5-3"></span>3. Download the required .zip file from the SCIEX website.

<span id="page-5-2"></span>**Tip!** To prevent potential installation issues, save the file to the D drive.

- 4. After the download is complete, right-click the downloaded file and then click **Extract All**.
- 5. Browse to the extracted files or the DVD and then double-click **Setup.exe**.
- 6. Follow the on-screen instructions.

The initial setup might take several minutes as the SQL server must be installed.

**Note:** To avoid installation issues, make sure that the path to the installation folder is not too long. If the path is longer than 118 characters, then installation will not proceed.

- 7. After the software is installed, restart the computer.
- 8. Start the software.
- 9. Type the license key in the appropriate field.

The license key comes with the system. If a license key is not available, then contact [sciex.com/request-support](https://sciex.com/request-support)

10. Complete the software activation screen.

Licenses are required for the Bio Tool Kit and ChemSpider features. Make sure to obtain licenses before attempting to use the features in the Explorer workspace.

11. For acquisition computers, run the MS FW Updater Utility. Refer to the MS FW Updater Utility READ ME file that comes with the software installation package.

## <span id="page-6-0"></span>**Upgrade from SCIEX OS 1.2 or Later**

A new software license is required to upgrade from SCIEX OS 1.2. Upgrades from SCIEX OS 1.3 do not require a new software license.

**Note:** To upgrade from versions of SCIEX OS earlier than version 1.2, uninstall SCIEX OS and then install SCIEX OS 1.3.1. Also upgrade any vertical applications. Refer to [Install Optional Vertical Applications on page 8](#page-7-0) for information about upgrading the vertical applications.

**Note:** Some of the steps might take some time to complete.

- 1. Log on to the computer as a Microsoft Windows user with Administrator privileges.
- 2. For acquisition computers perform these steps:
	- a. Open the currently installed SCIEX OS.
	- b. Open the MS Tune workspace.
	- c. Click **Positive MS Tuning**.
	- d. Click **Save Tuning Settings** in the left panel and then click **Save Settings**.
- 3. Back up the SCIEX OS data folder.
- <span id="page-6-2"></span>4. Do one of the following:
	- If the software is being installed from a DVD, then load the DVD in the DVD drive and continue with step [7](#page-6-1).
	- If the software is being installed from a downloaded file, then continue with step  $5$ .
- <span id="page-6-1"></span>5. Download the required .zip file from the SCIEX Web site.

**Tip!** To prevent potential installation issues, save the file to the D drive.

- 6. After the download is complete, right-click the downloaded file and then click **Extract All**.
- 7. Browse to the extracted files or the DVD and then double-click **Setup.exe**.
- 8. Follow the on-screen instructions.

The initial setup might take several minutes as the SQL server must be installed.

9. After the software is installed, restart the computer.

10. For acquisition computers, run the MS FW Updater Utility. Refer to the MS FW Updater Utility READ ME file that comes with the software installation package.

## <span id="page-7-0"></span>**Install Optional Vertical Applications**

The following optional applications must be installed after the SCIEX OS is installed:

- BioPharmaView<sup>™</sup> software version 2.1
- MarkerView<sup>™</sup> software version 1.3.1
- LibraryView<sup>™</sup> software version 1.2

If the application is not installed, then the software tile will not be shown on the home page.

When upgrading from SCIEX OS 1.2 or later, it is not necessary to upgrade the optional applications. When upgrading from earlier versions, these optional applications must be upgraded.

**Note:** If newer versions of the applications are available, then contact [sciex.com/request-support](https://sciex.com/request-support) to verify software compatibility.

- 1. Install SCIEX OS.
- 2. Make sure that SCIEX OS is closed, and then install the BioPharmaView<sup>™</sup>, MarkerView™, or LibraryView<sup>™</sup> software.
- <span id="page-7-1"></span>3. Refer to the respective release notes for more information about installing the applications.

### **Downgrade to Previous Versions of the Software**

Contact [sciex.com/request-support](https://sciex.com/request-support) for help on downgrading from the current version of the software.

<span id="page-8-0"></span>This section describes the enhancements and fixes in SCIEX OS 1.3.1. To view the enhancements and fixes for a previous release of SCIEX OS, refer to the *Release Notes* that came with that version of the software.

- When processing *Scheduled* MRM<sup>HR</sup> data the user might rarely see an exception message, The results **table cannot be created because more than ten samples could not be integrated**. The user was not able to finish processing data and generate results. (MQ-3496)
- TDC sync errors occurred during batch execution after the diverter valve position was switched. This error caused the batch to stop. (MSCS-1404)
- The wrong sample might be injected from a Shimadzu or ExionLC<sup>TM</sup> autosampler. This error occurred if another sample or batch of samples was submitted to the queue while a sample was waiting to be injected. (ACQ-3182)
- MS Tune specifications have been updated to be consistent with the Service installation specifications. The previous MS Tune specifications were too restrictive, causing the MS Tune procedure to fail. (ACQ-3205)
- Rarely, a large data file could not be opened or processed in the Analytics workspace. The following error was shown: **Non-negative number required.** (DS-2133)

### <span id="page-9-0"></span>**Notes on Use**

**Note:** The numbers in parentheses are reference numbers that identify issues in our internal tracking system.

- For optimal performance, at least 20 GB of free disk space is required on drive D. Batches might not be acquired successfully if there is insufficient disk space. (DS-870)
- All default Ion Reference tables installed by SCIEX OS will be upgraded and any modifications made by the user will be lost if they were saved to the default filenames. We recommend saving the modified tables under different names. User-created custom tables will not be modified. When performing Auto-calibration in the Batch workspace using the CDS, the user must make sure to select the correct Ion Reference table for the corresponding CDS solution (that is, the names on the CDS bottles must match those of the Ion Reference tables). (BLT-441, ACQ-2527/2627, ONYX-1975)
- The following table shows the calibration solutions required for SCIEX X500R QTOF and the SCIEX X500B QTOF systems before upgrading to SCIEX OS 1.3 or later.

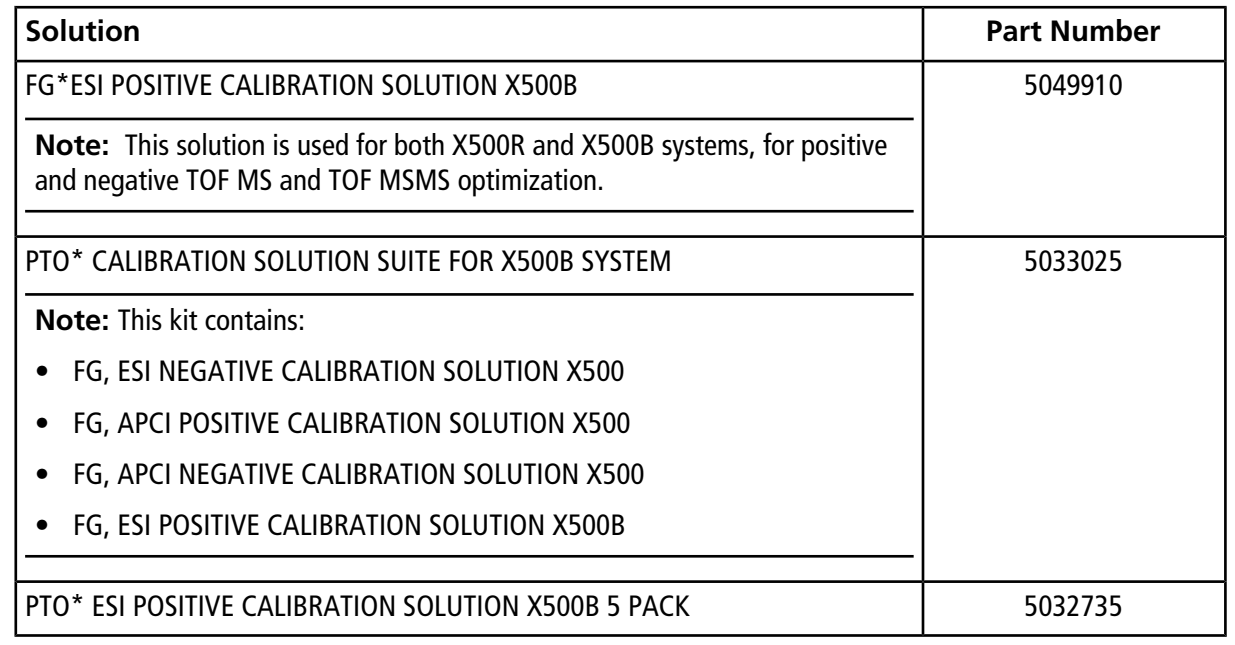

#### **Table 5-1 Calibration Solutions**

- Data files created in SCIEX OS version 1.2 or earlier cannot be appended to data files acquired in SCIEX OS 1.3 or later. (DS-1931)
- Acquisition methods, batch files, data files, processing methods, and Results Tables or qsessions created or saved in SCIEX OS 1.3 or later cannot be opened in SCIEX OS version 1.2 or earlier. (MQ-2321)
- In the Analytics workspace, users must open and then save methods created in SCIEX OS 1.1 or earlier to implement the updated isotopic abundance table. If an existing method is used without first opening the method, then the precursor mass calculation will not be updated and the results will be incorrect. To avoid any issues, do the following:
	- 1. Open the method. The precursor masses update automatically.
	- 2. Save the method using the same or new name. If the user clicks **Close**, then a message is shown, indicating that the method has been changed and that the user must save the method. (MQ-2183)
- To avoid performance issues or data corruption, do not perform any computer maintenance procedures, such as defragmentation or disk cleanup, during sample acquisition.
- The latest version of the isotopic abundance table has been implemented in SCIEX OS version 1.2 and later. Any tables that use the atomic masses and isotopic abundances have been updated and, therefore, the average molecular mass calculation might change based on the revised calculation. (PV-1075)
- Set the anti-virus software to not scan during sample acquisition to avoid affecting system performance.
- When performing Windows updates, do not install optional updates because they might impact functionality in the software. Only install required updates, and schedule installation of updates when the system is not acquiring data.

### **Known Issues**

<span id="page-11-0"></span>The local settings shown in [Figure 5-1](#page-11-0) are supported.

#### **Figure 5-1 Local Settings**

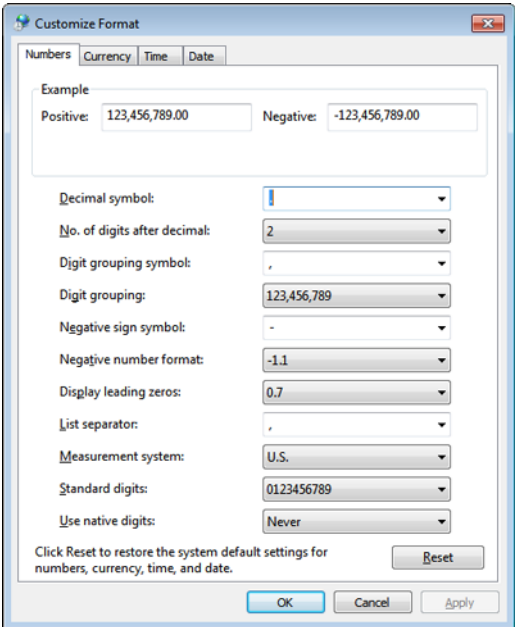

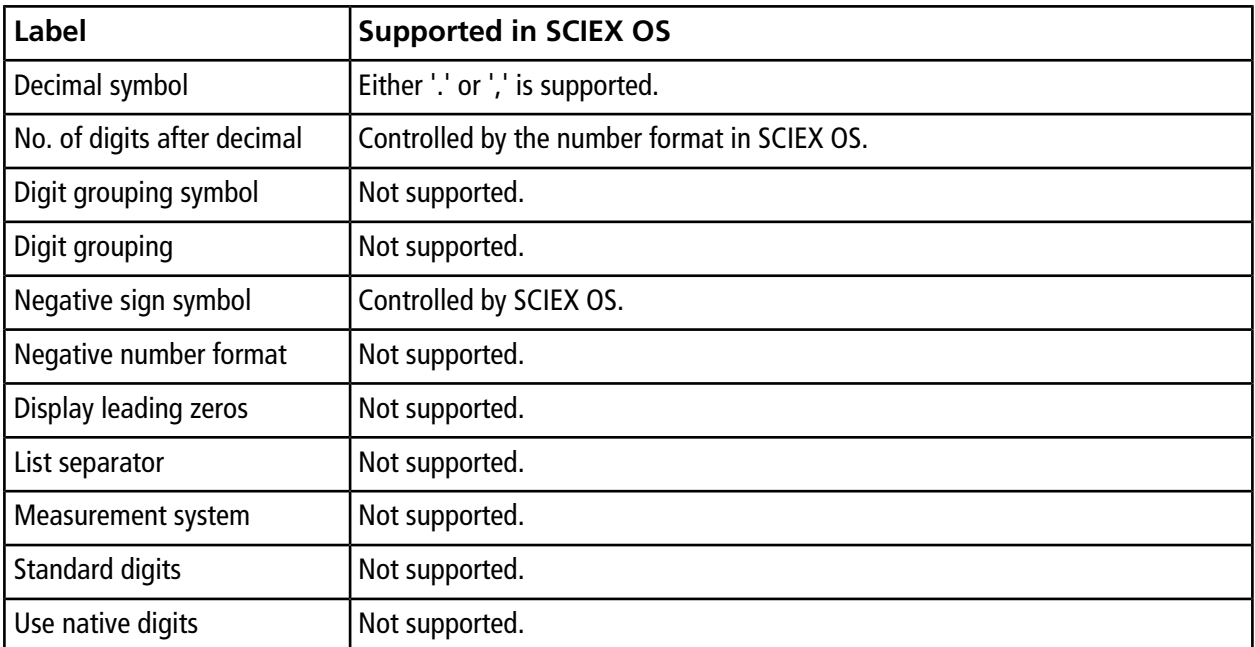

**SCIEX OS 1.3.1 Release Notes 12 / 35** RUO-IDV-03-1821-F

#### **Table 5-2 General Issues**

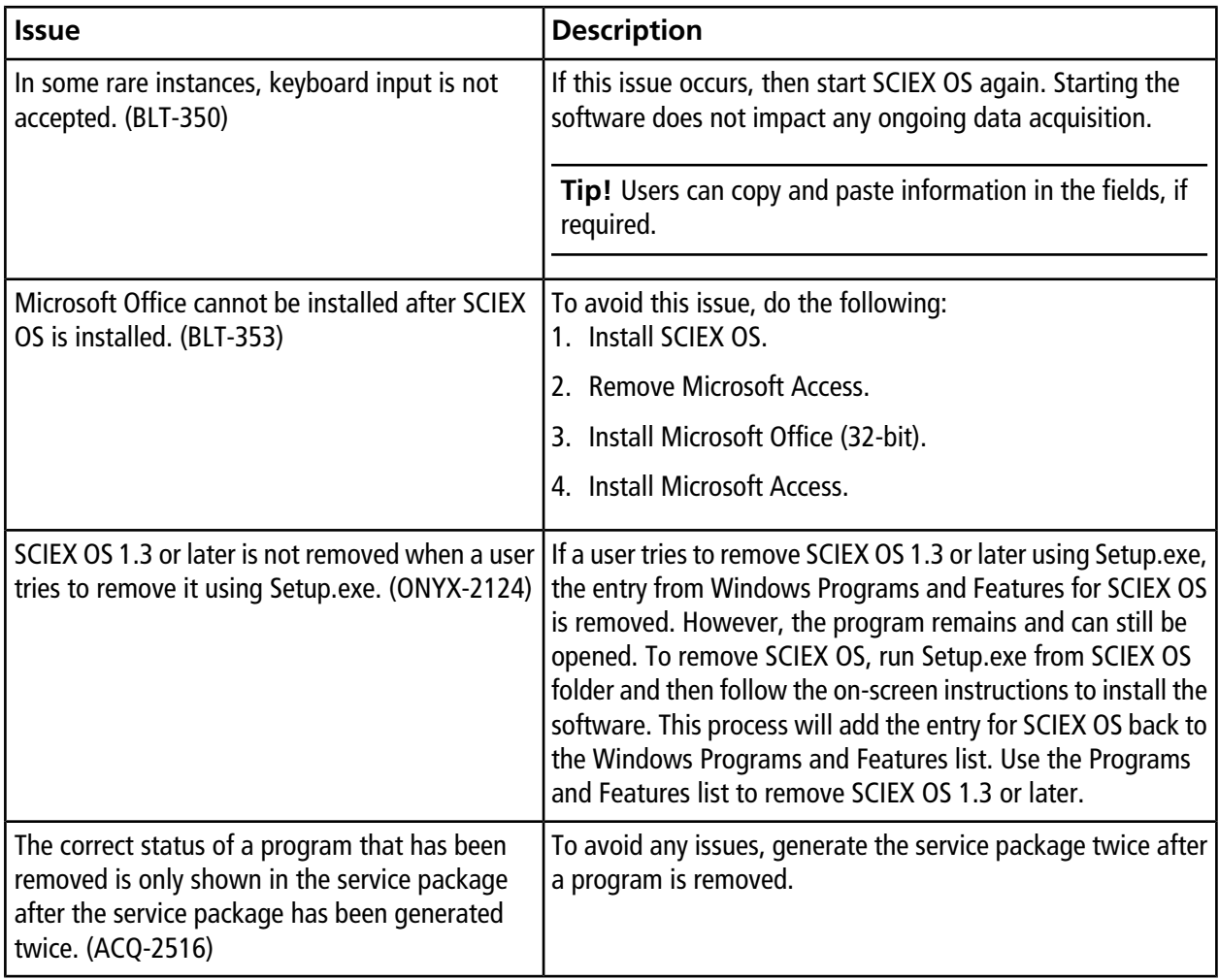

#### **Table 5-3 Devices**

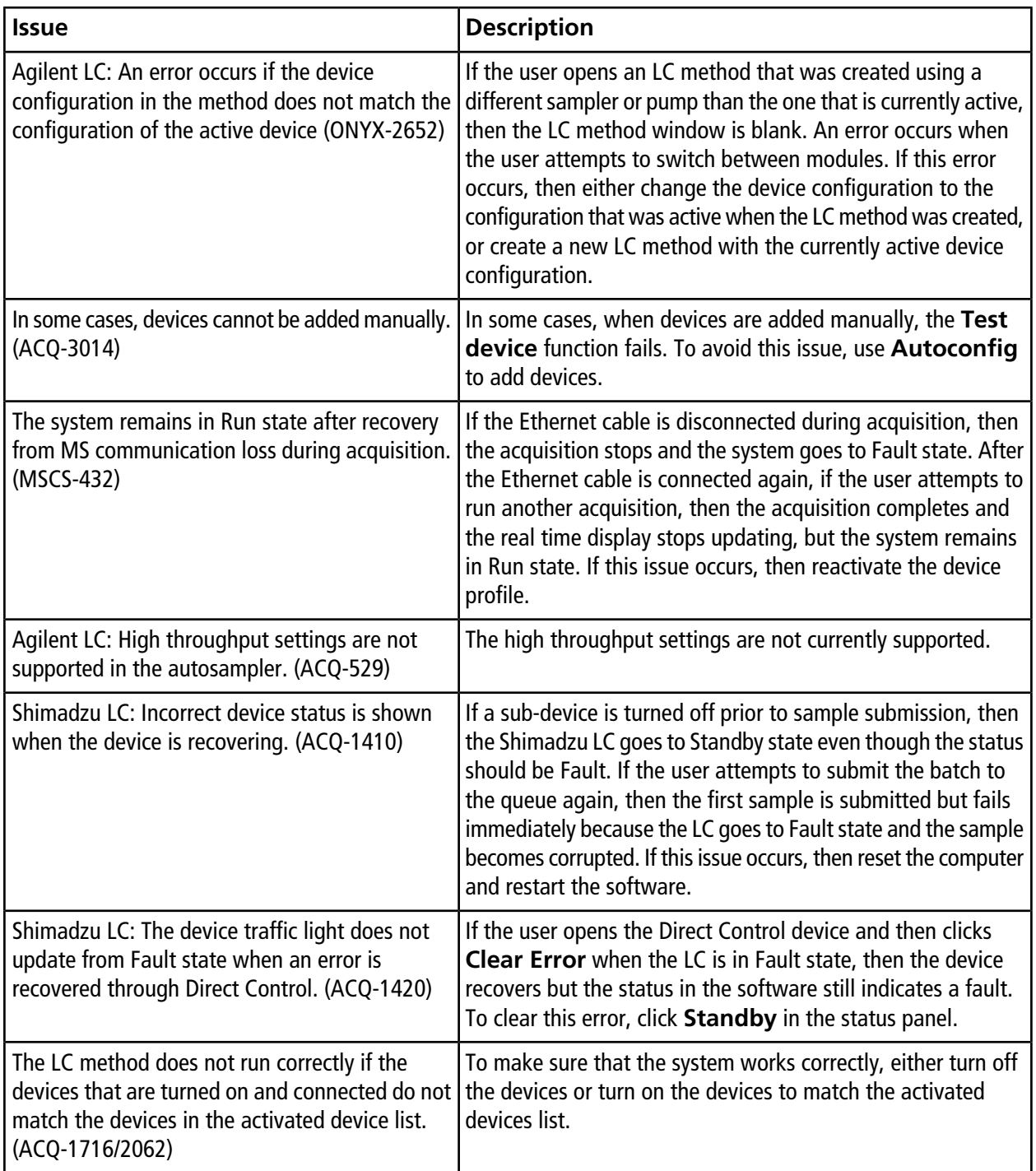

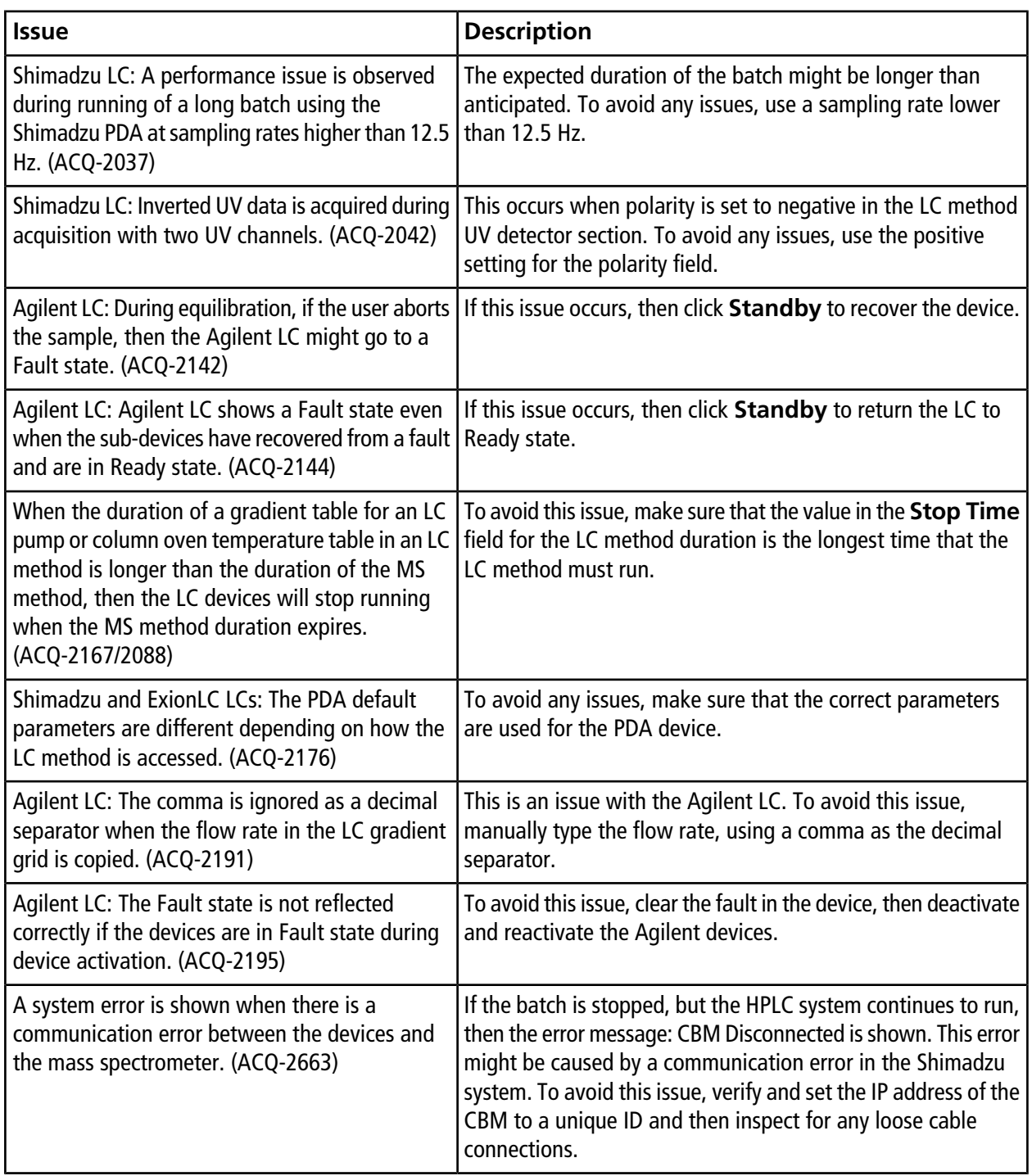

#### **Table 5-3 Devices (continued)**

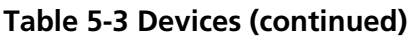

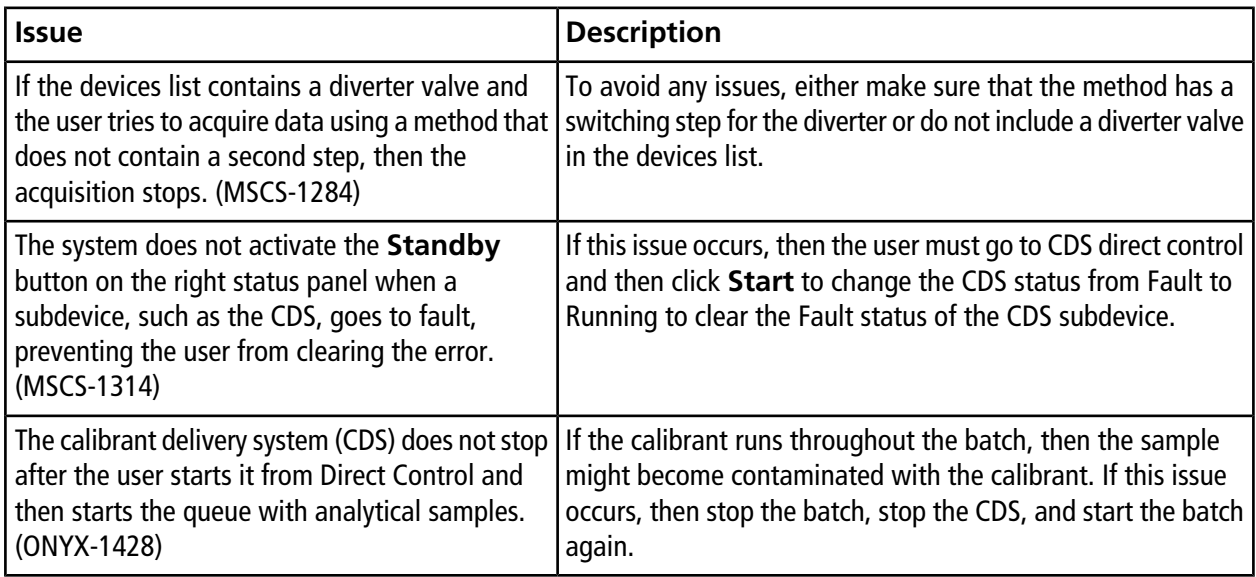

#### **Table 5-4 MS Methods**

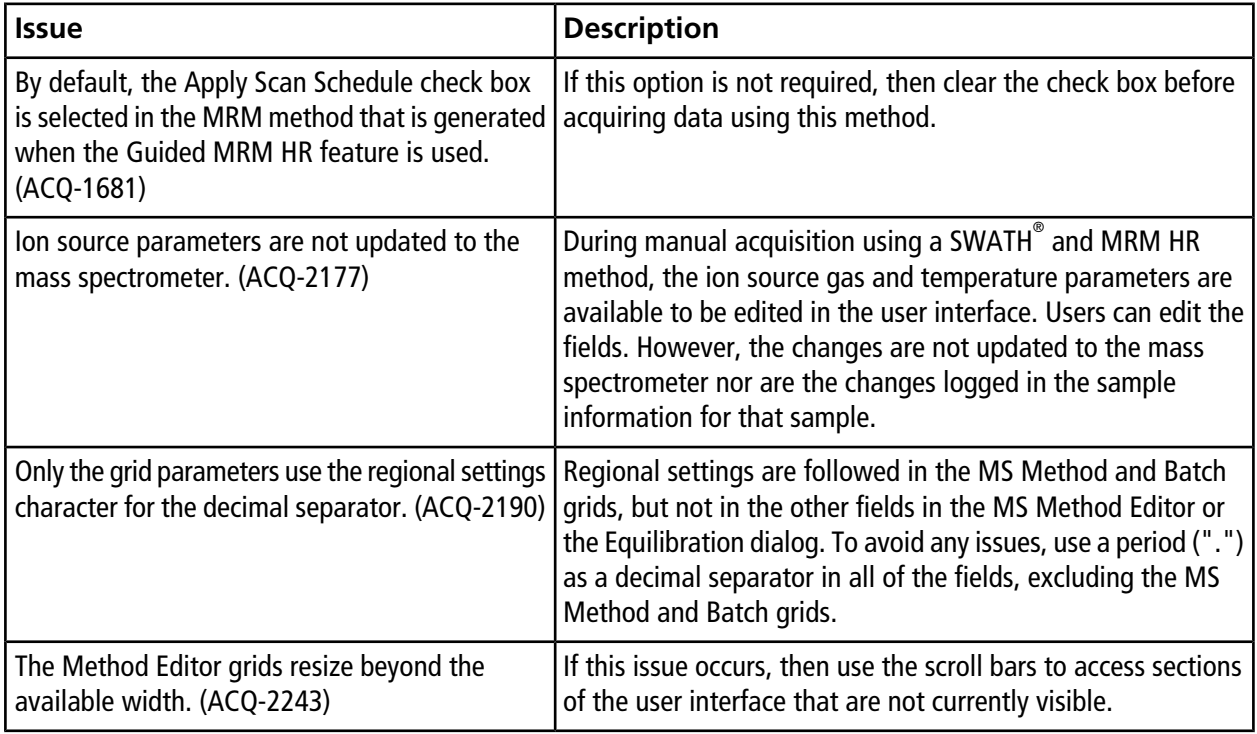

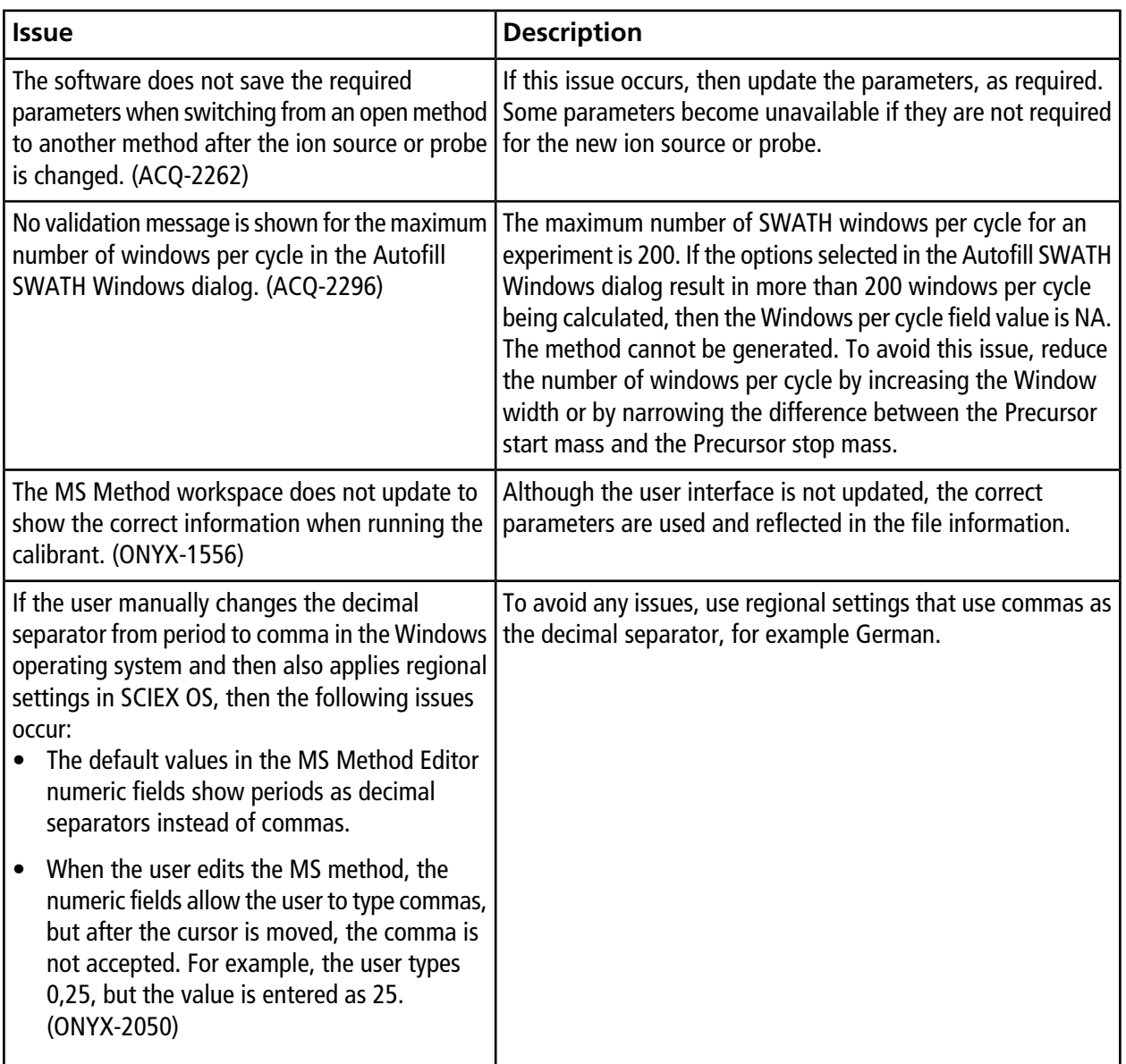

#### **Table 5-4 MS Methods (continued)**

#### **Table 5-5 Acquisition**

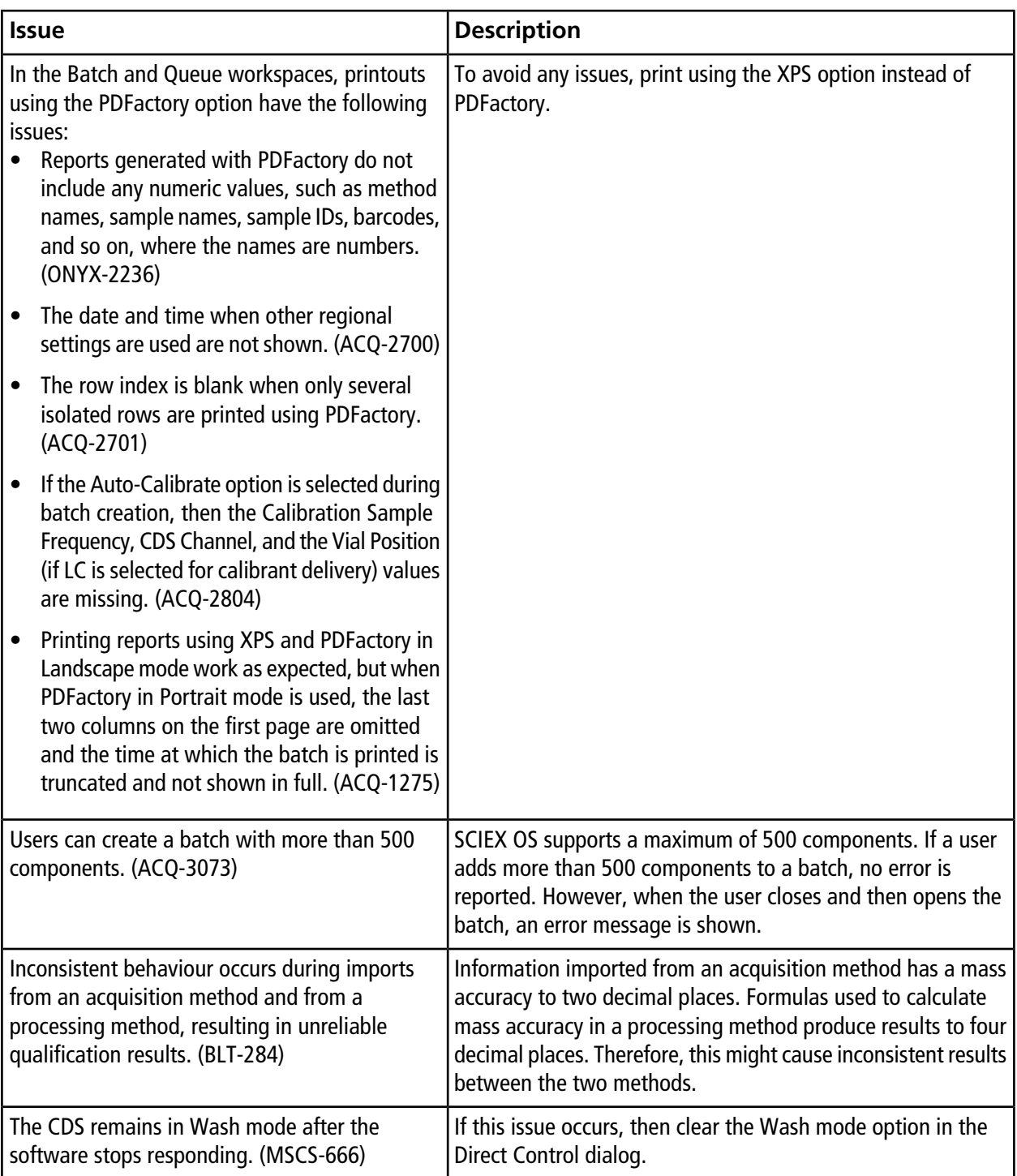

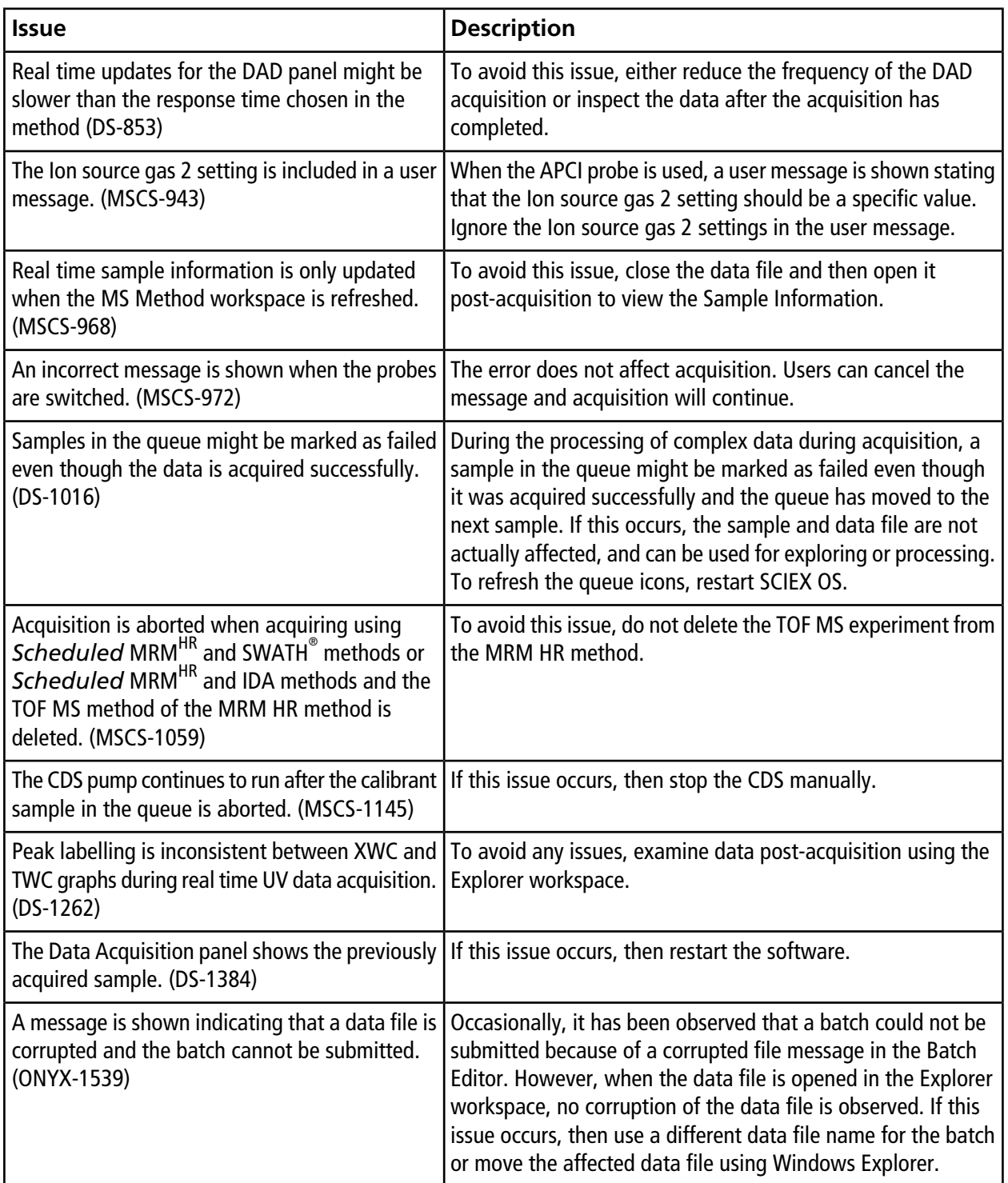

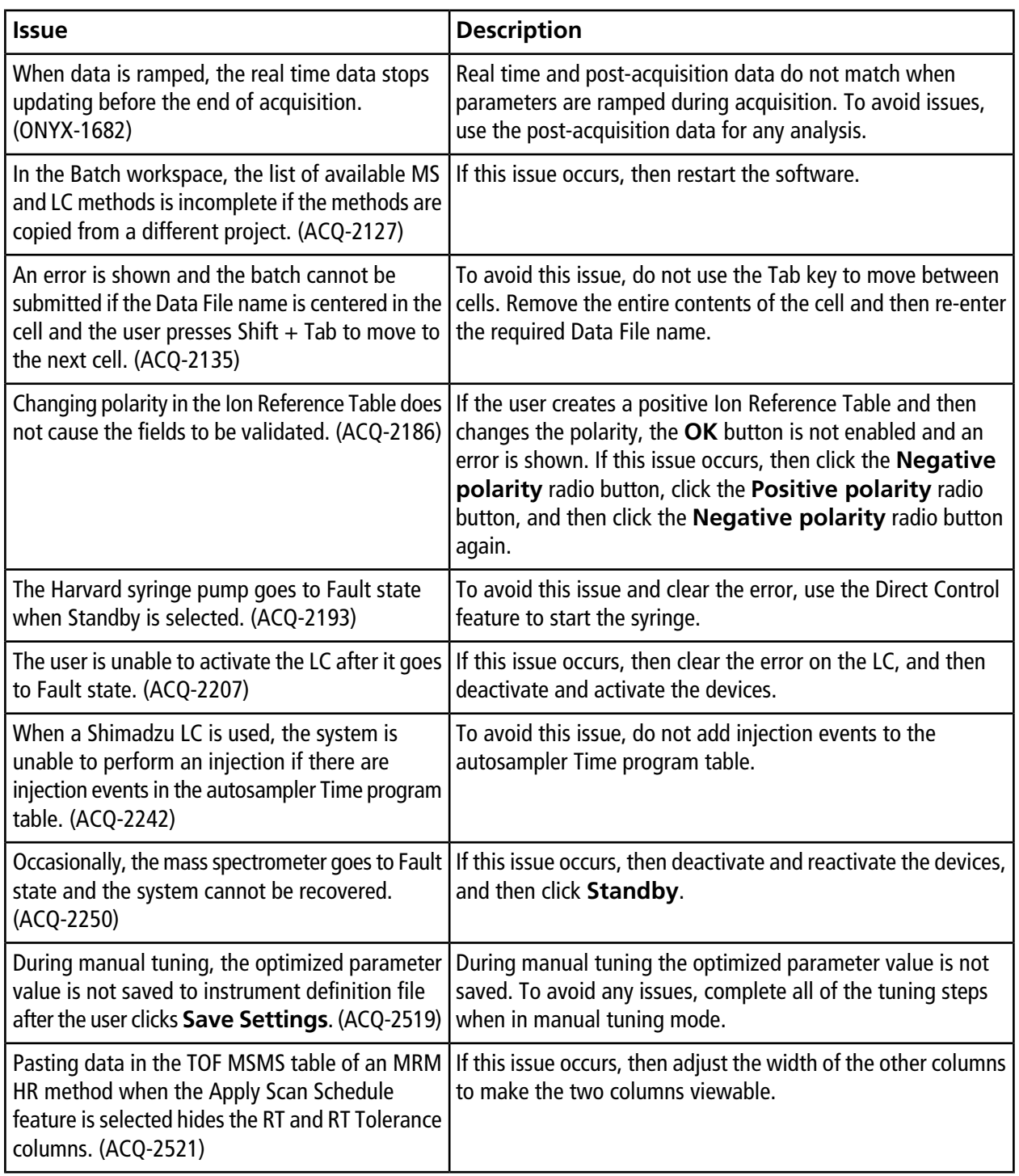

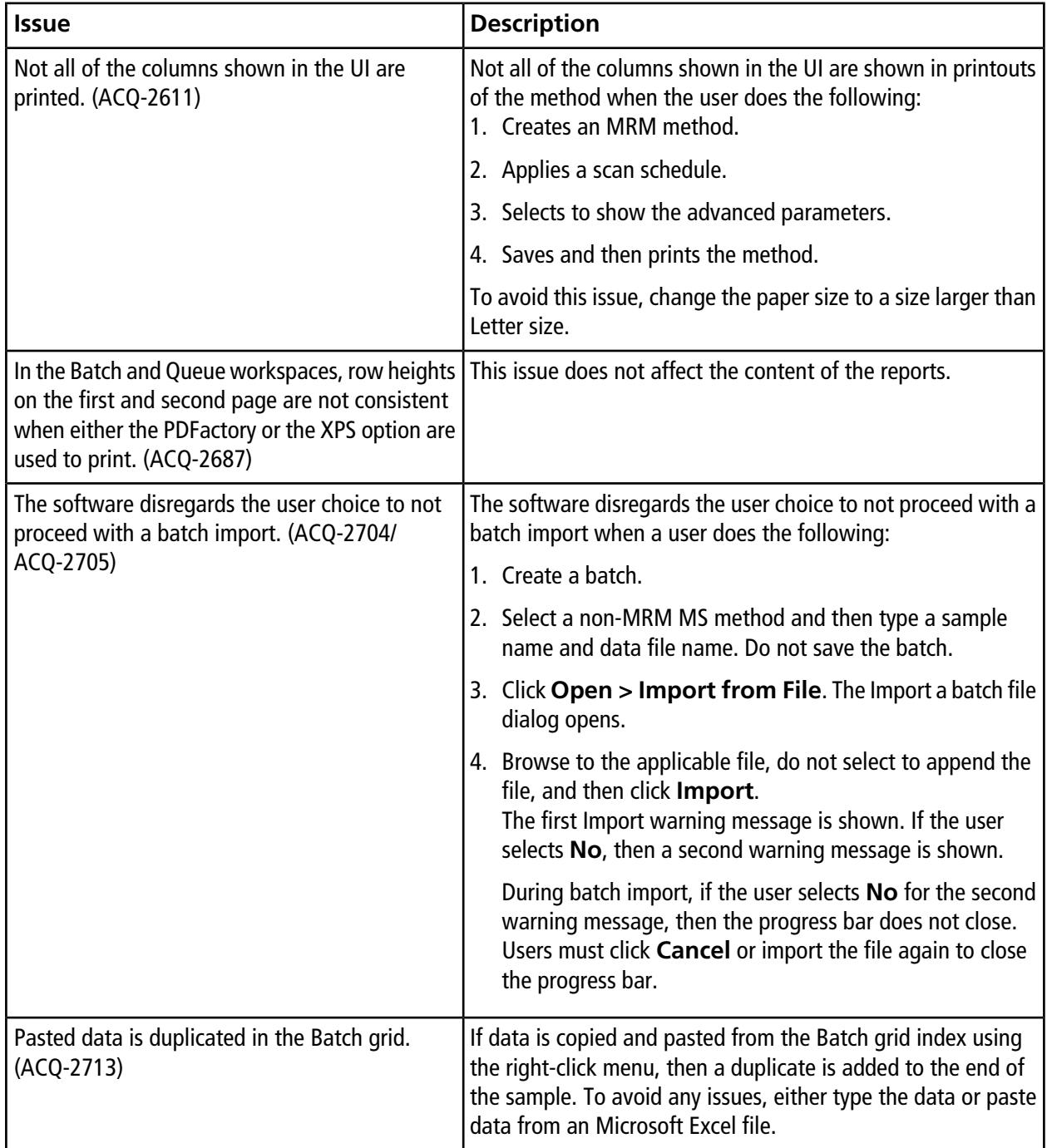

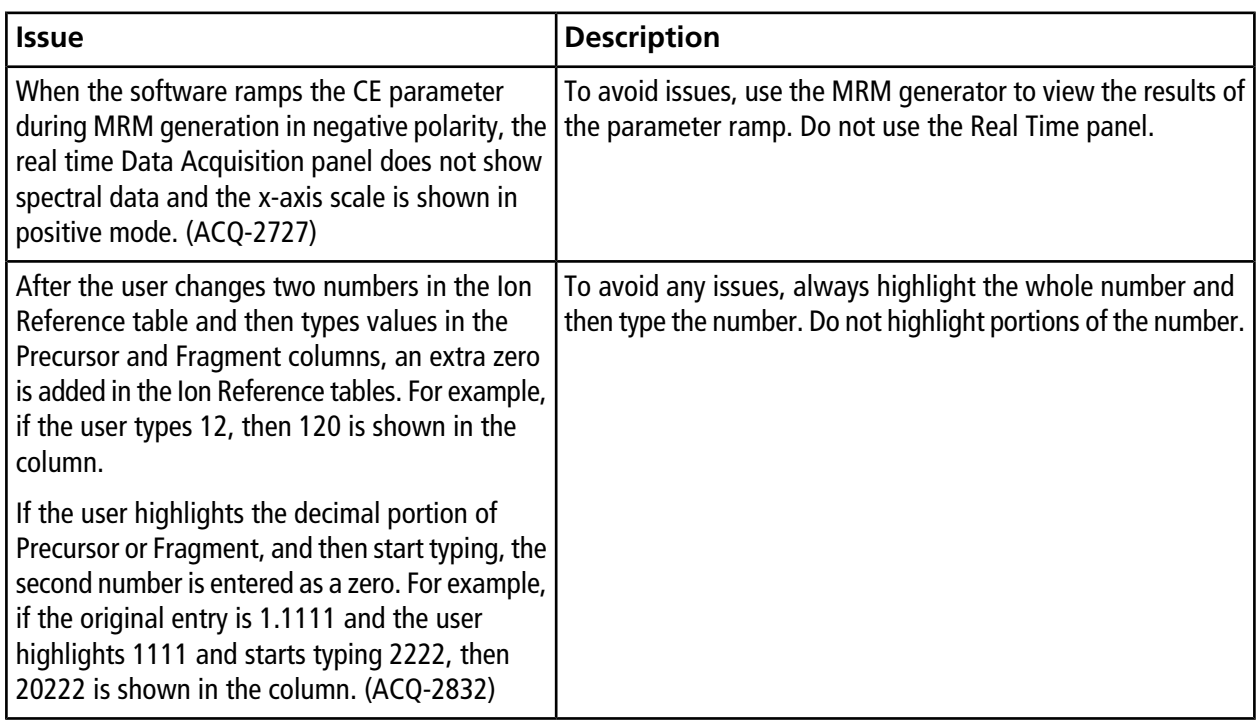

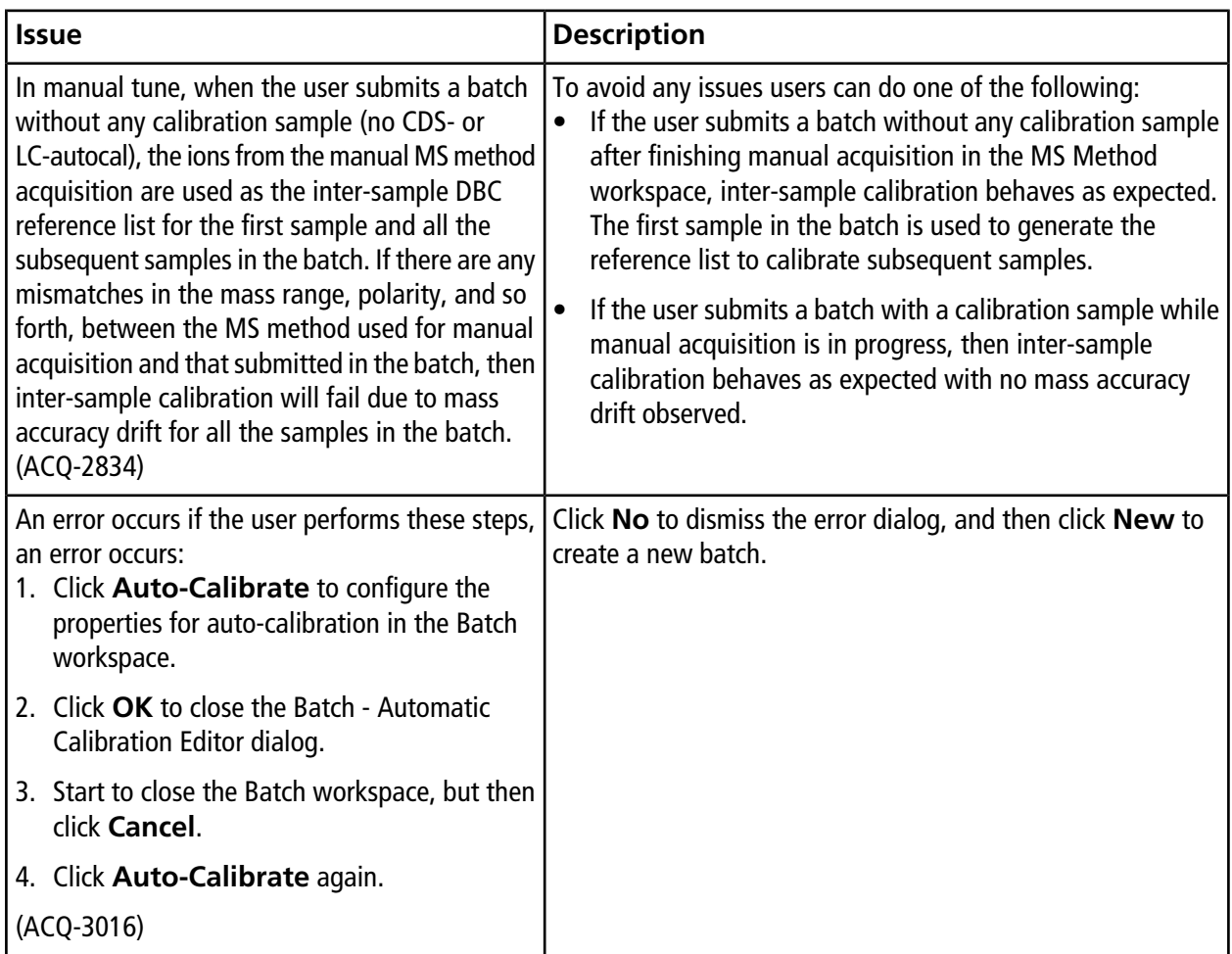

### **Table 5-6 Analytics**

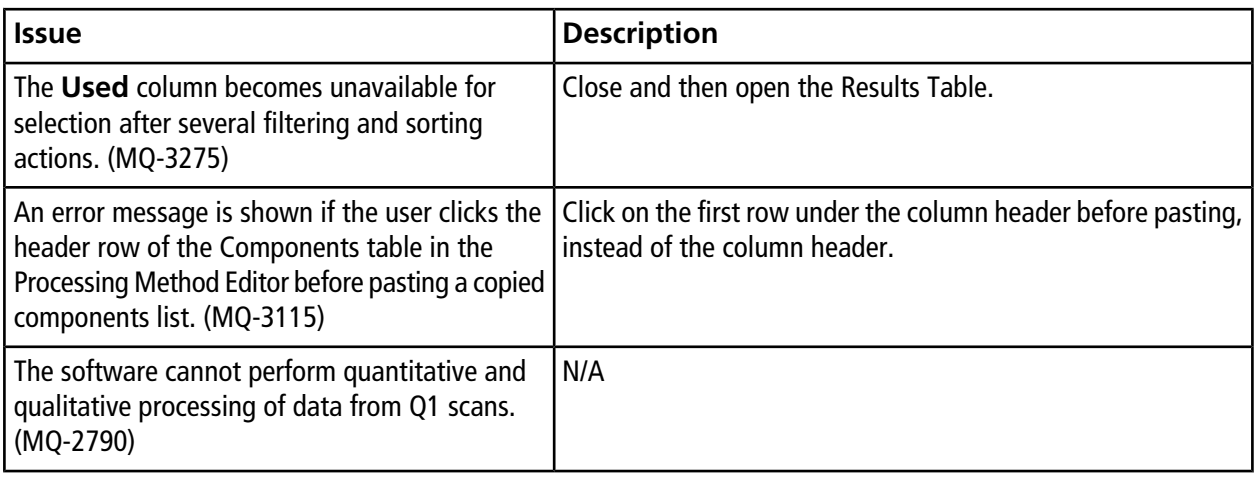

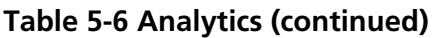

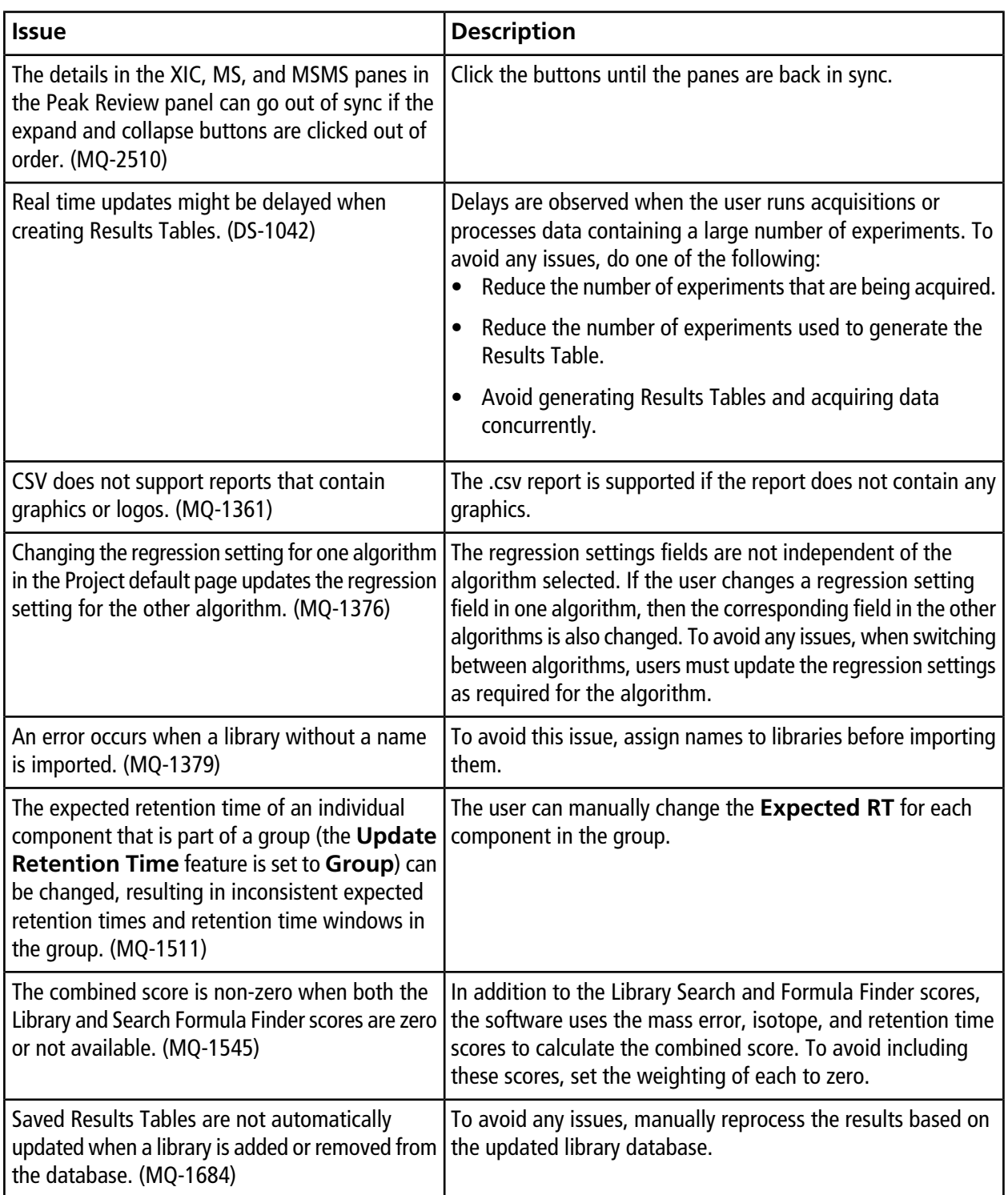

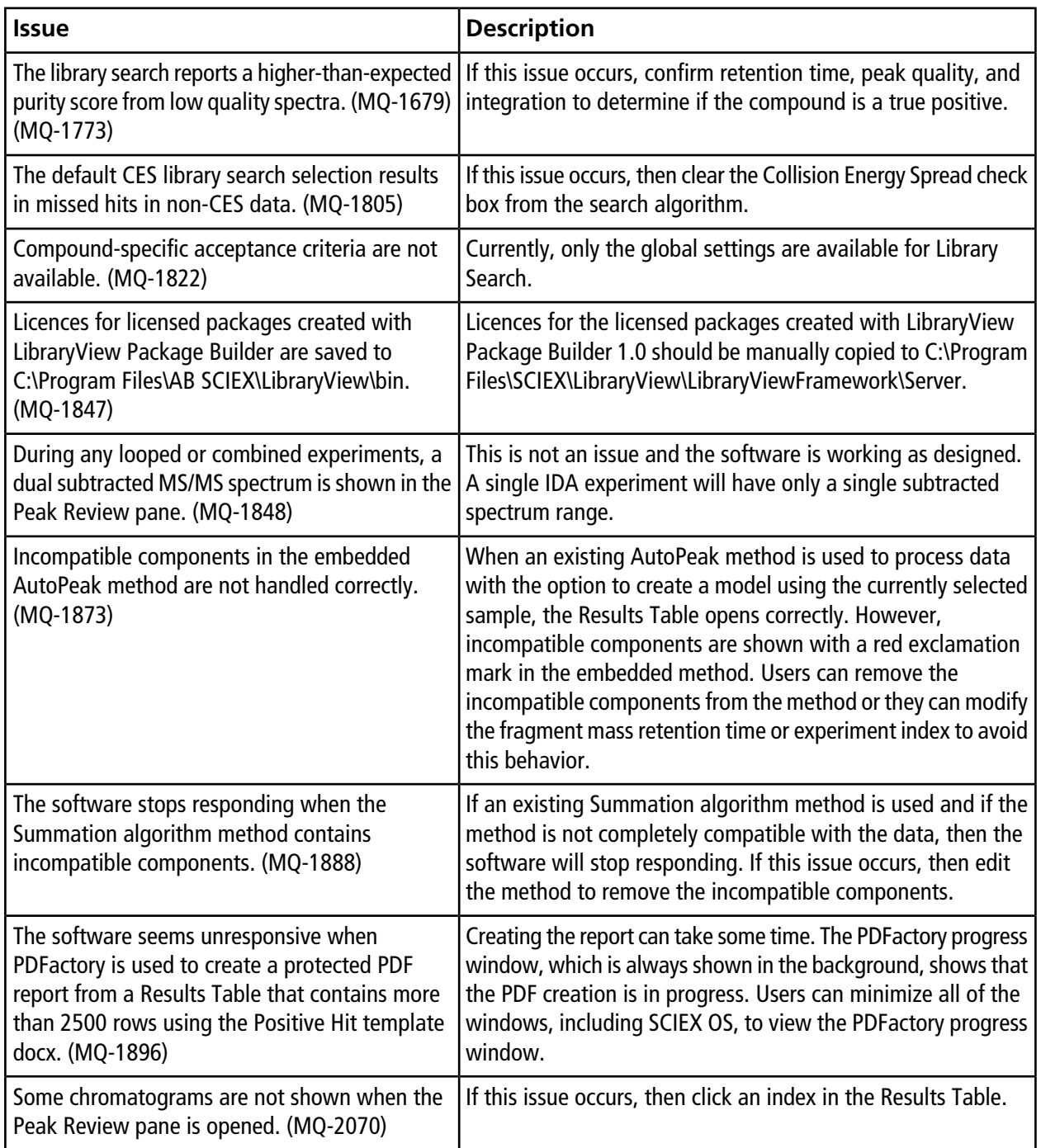

#### **Table 5-6 Analytics (continued)**

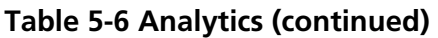

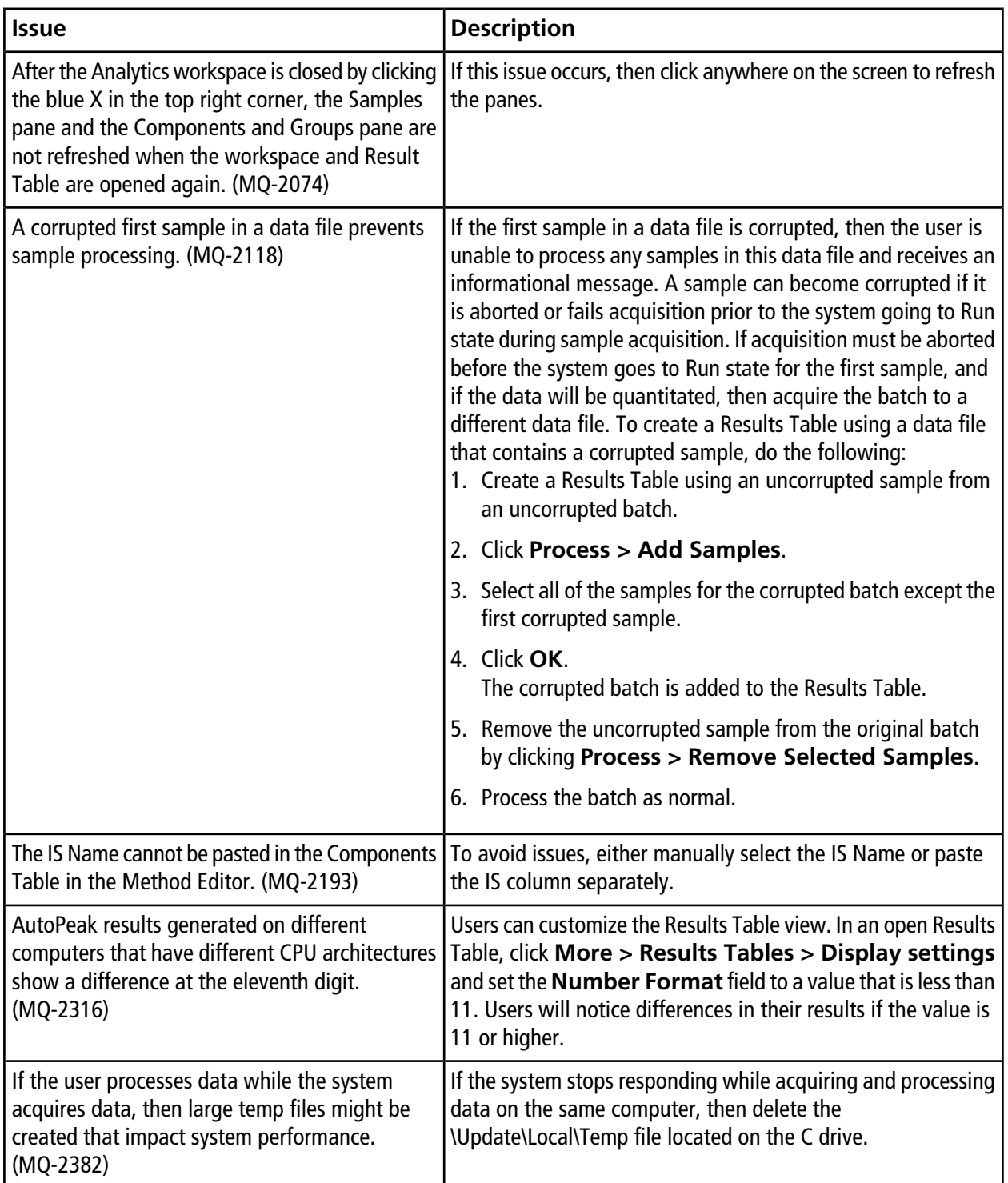

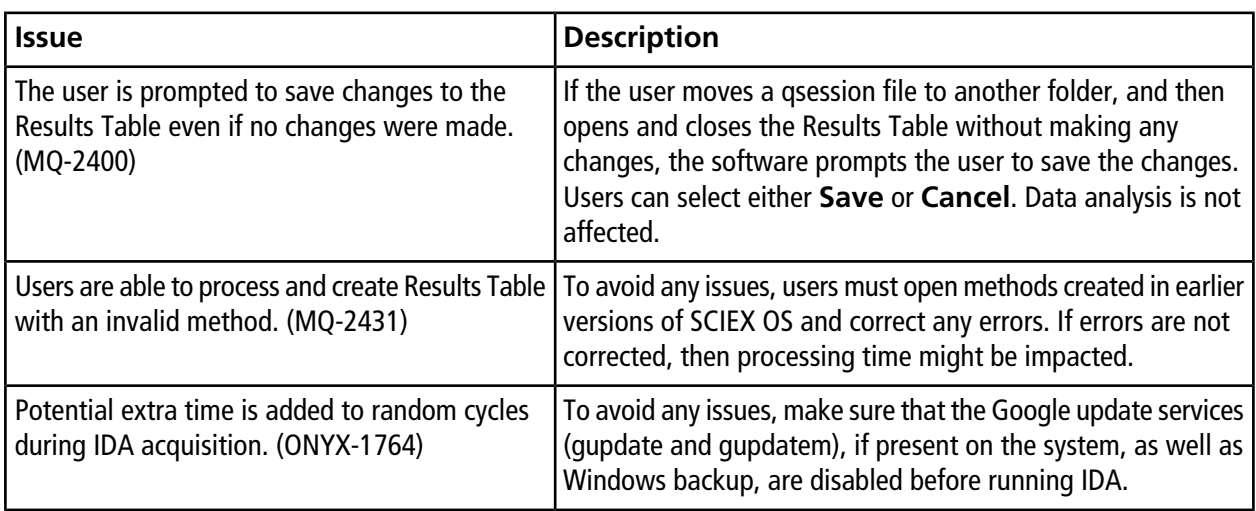

#### **Table 5-6 Analytics (continued)**

#### **Table 5-7 Explorer**

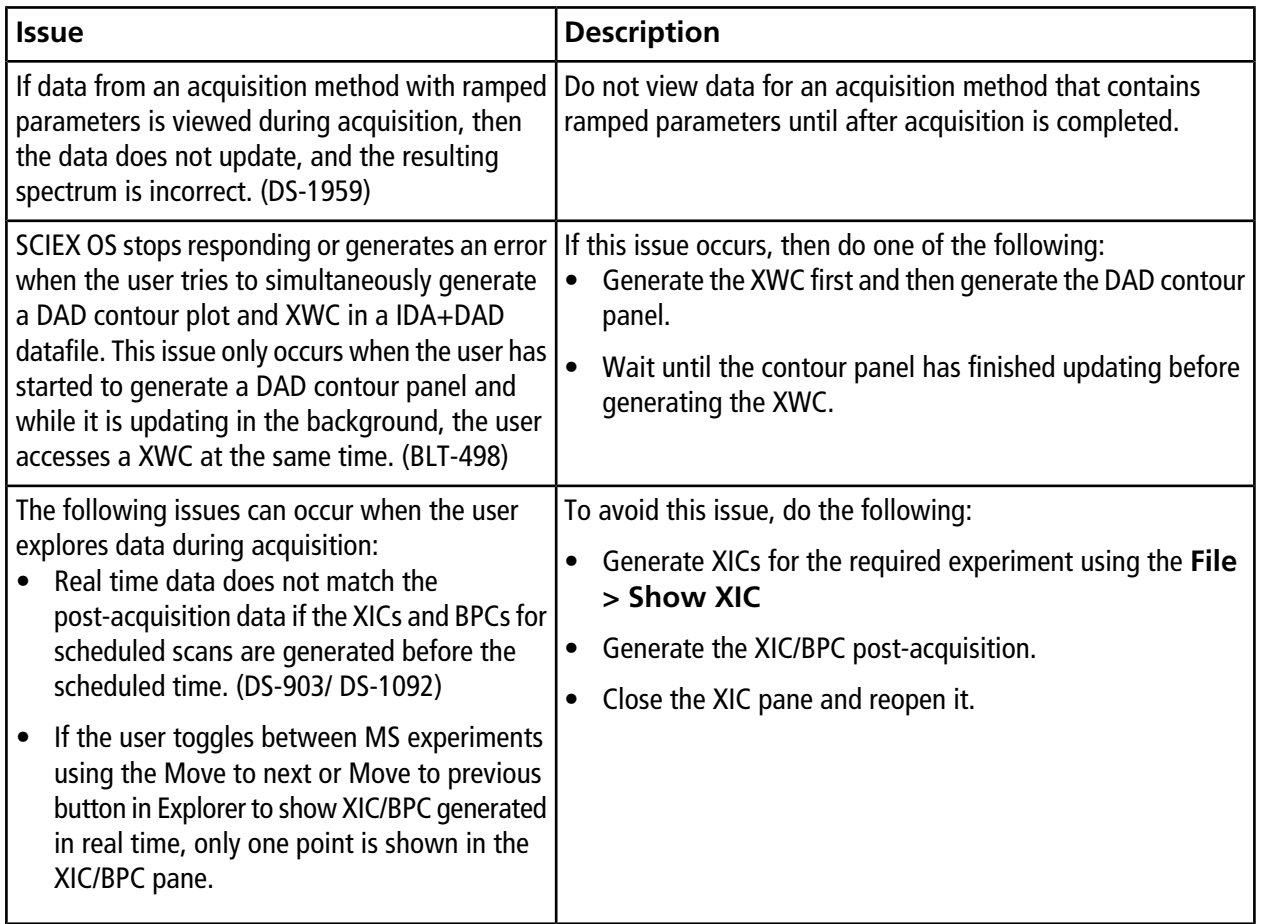

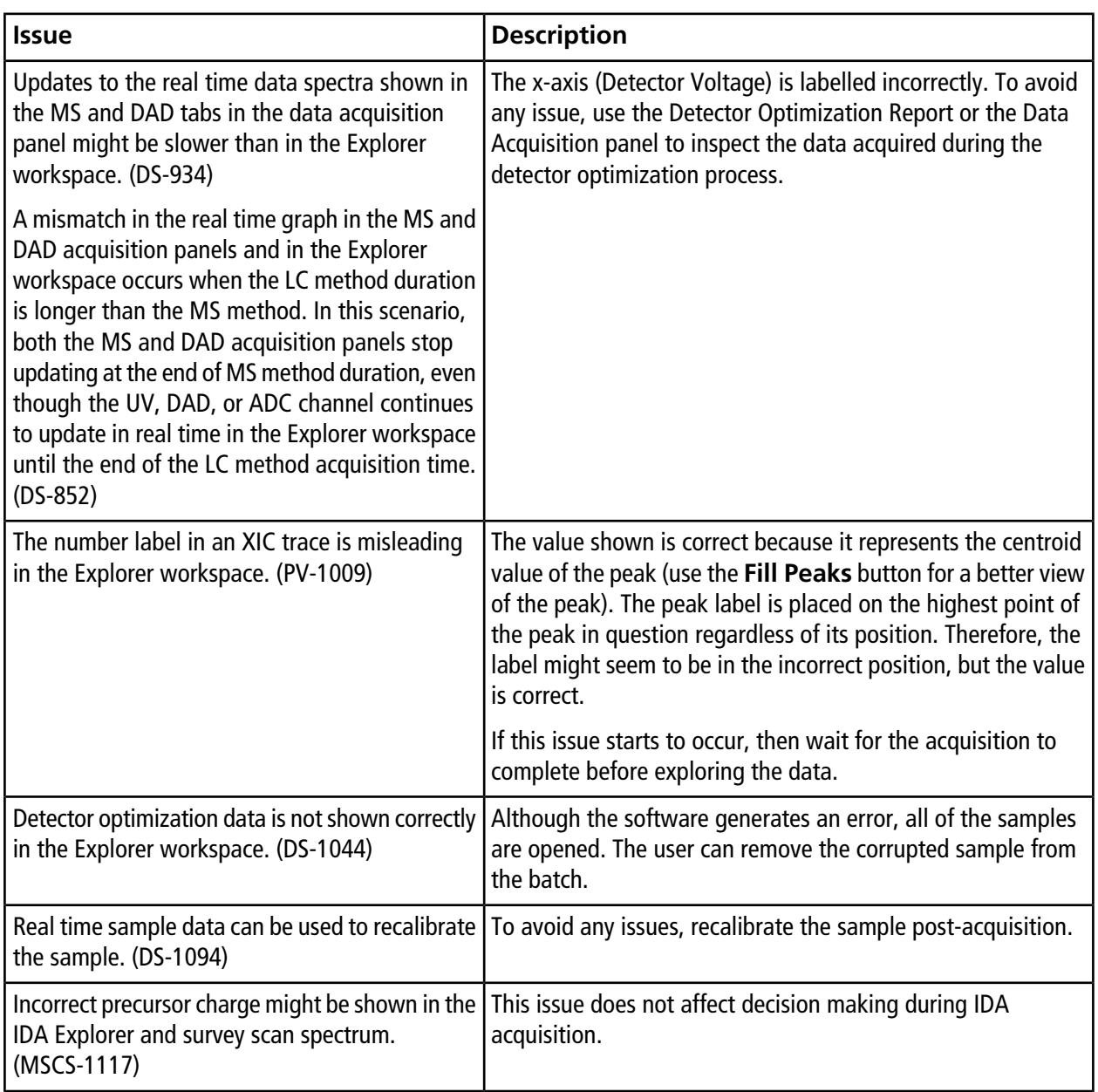

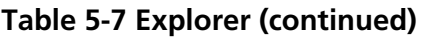

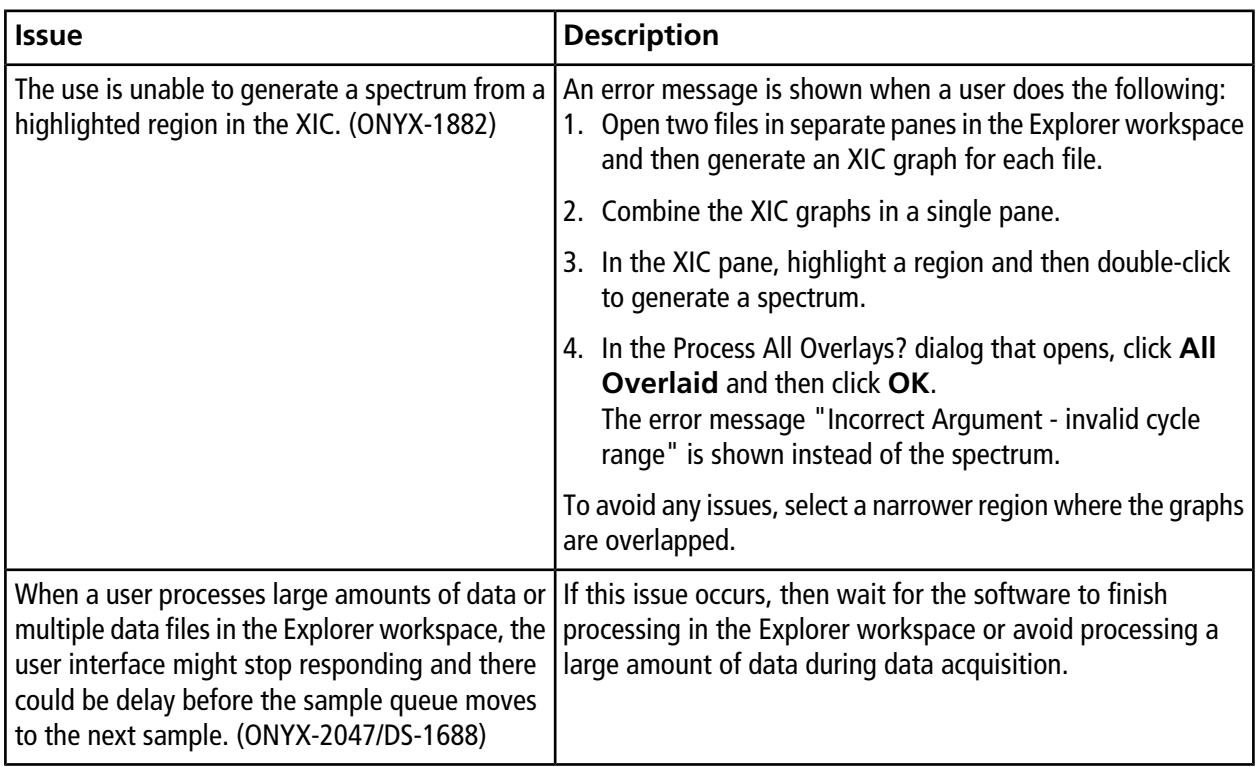

#### **Table 5-7 Explorer (continued)**

#### **Table 5-8 MS Tune**

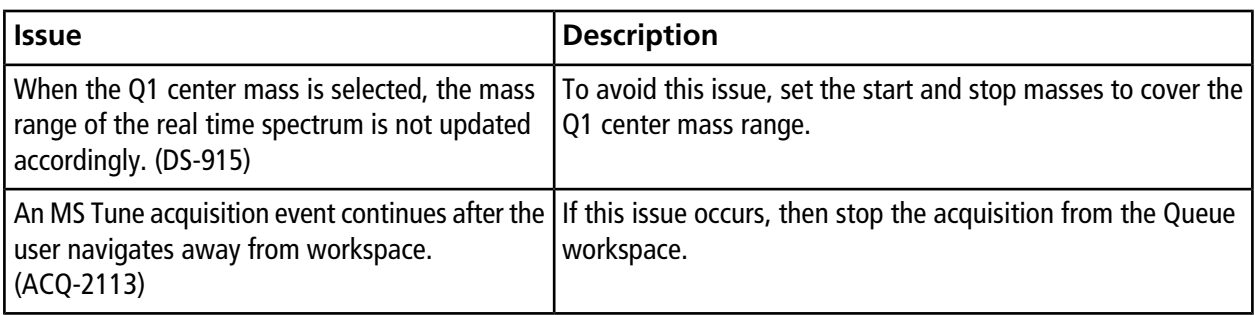

#### **Table 5-9 Software Installation**

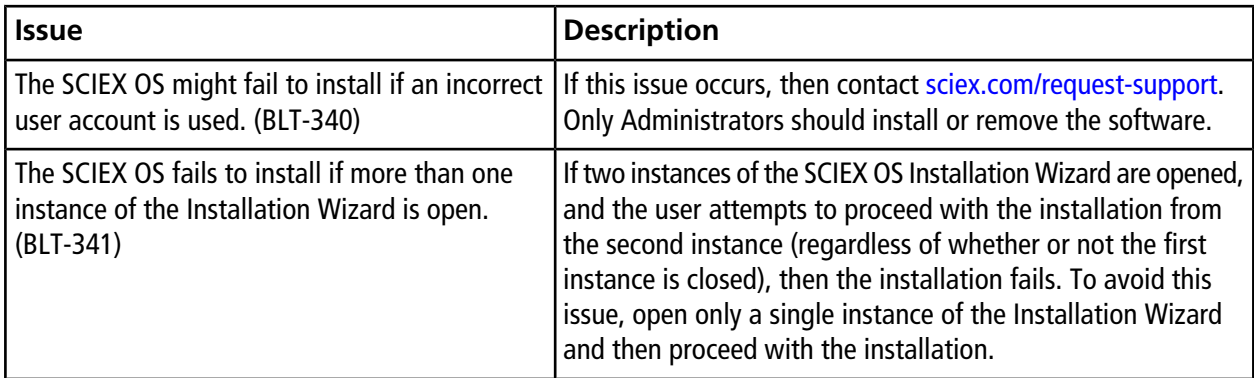

#### **Table 5-10 MS FW Updater**

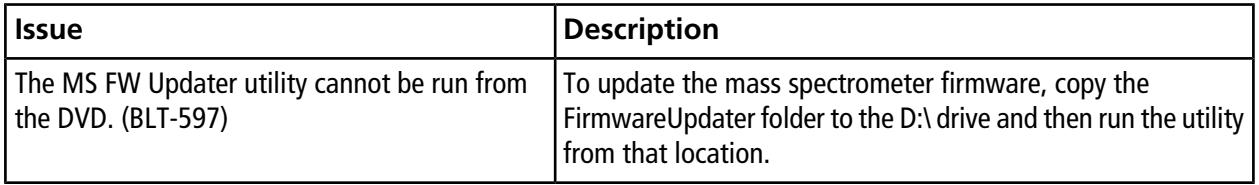

# **Mass Spectrometer Firmware Versions**

<span id="page-30-0"></span>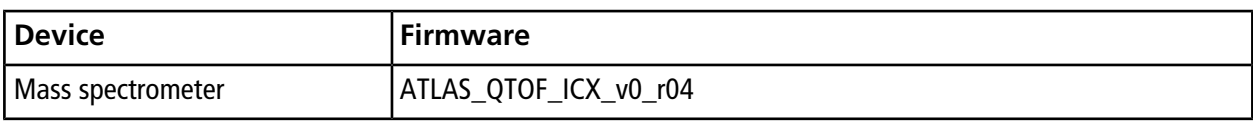

# **Instrument Configuration Table 7**

<span id="page-31-0"></span>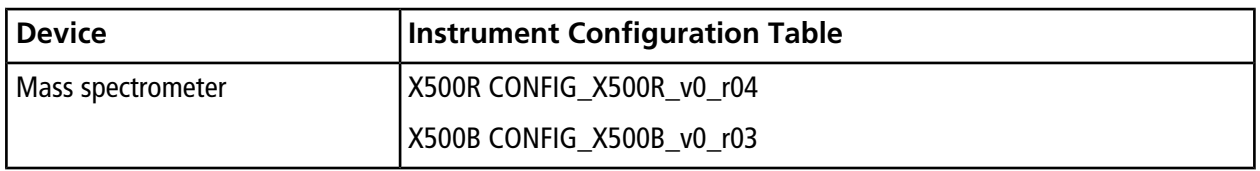

<span id="page-32-0"></span>SCIEX OS 1.3.1 supports the devices listed in the following table.

In most cases, more recent firmware versions from the device manufacturer will work with SCIEX OS 1.3.1. If issues occur, then change the device firmware to the version listed in this table. For information on checking and upgrading firmware, refer to the documentation provided by the device manufacturer. For information on installation and configuration of devices, refer to the *Devices Guide*.

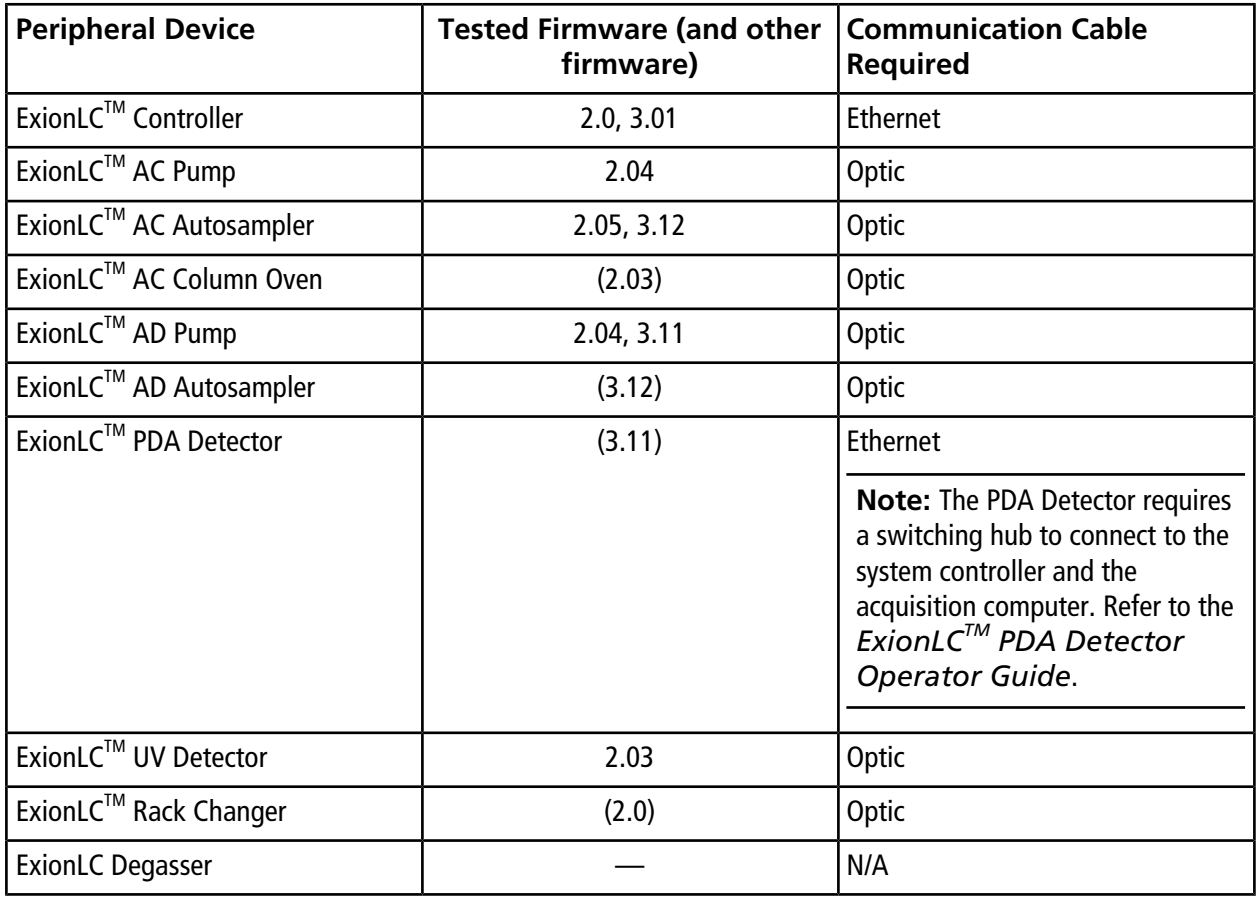

### **Table A-1 ExionLCTM Series of Devices**

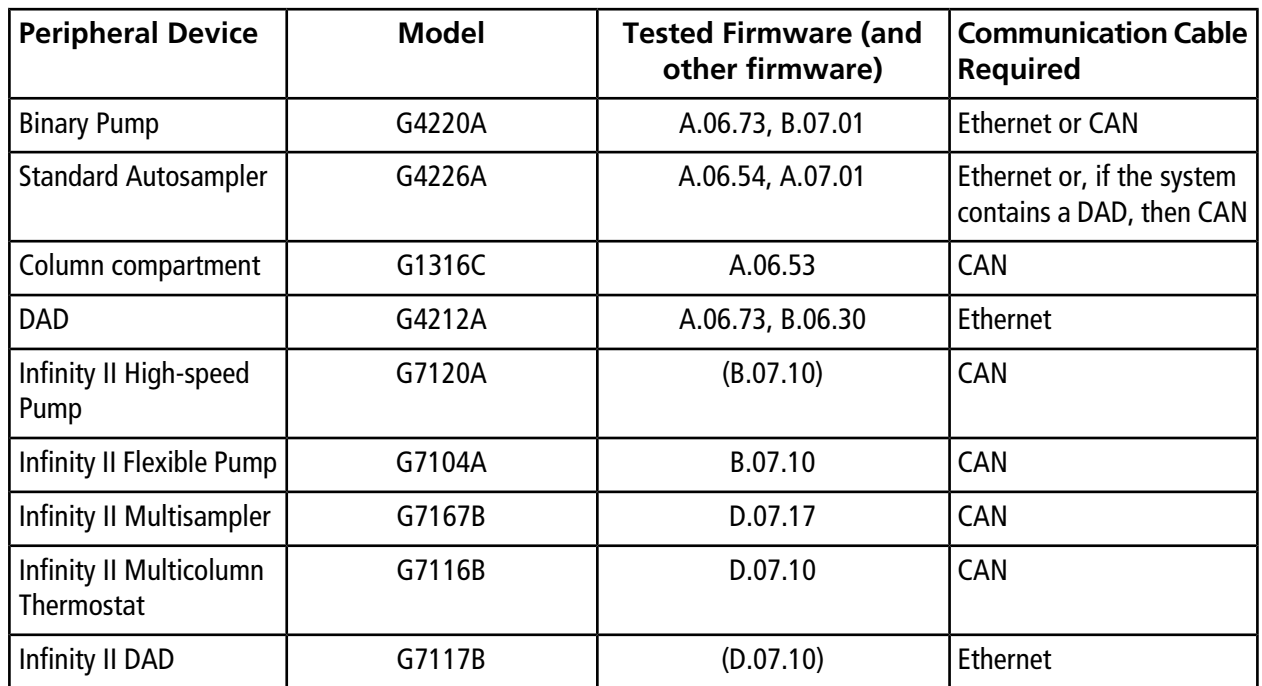

#### **Table A-2 Agilent 1290 Infinity and Infinity II Series of Devices**

#### **Table A-3 Agilent 1260 Infinity and Infinity II Series of Devices**

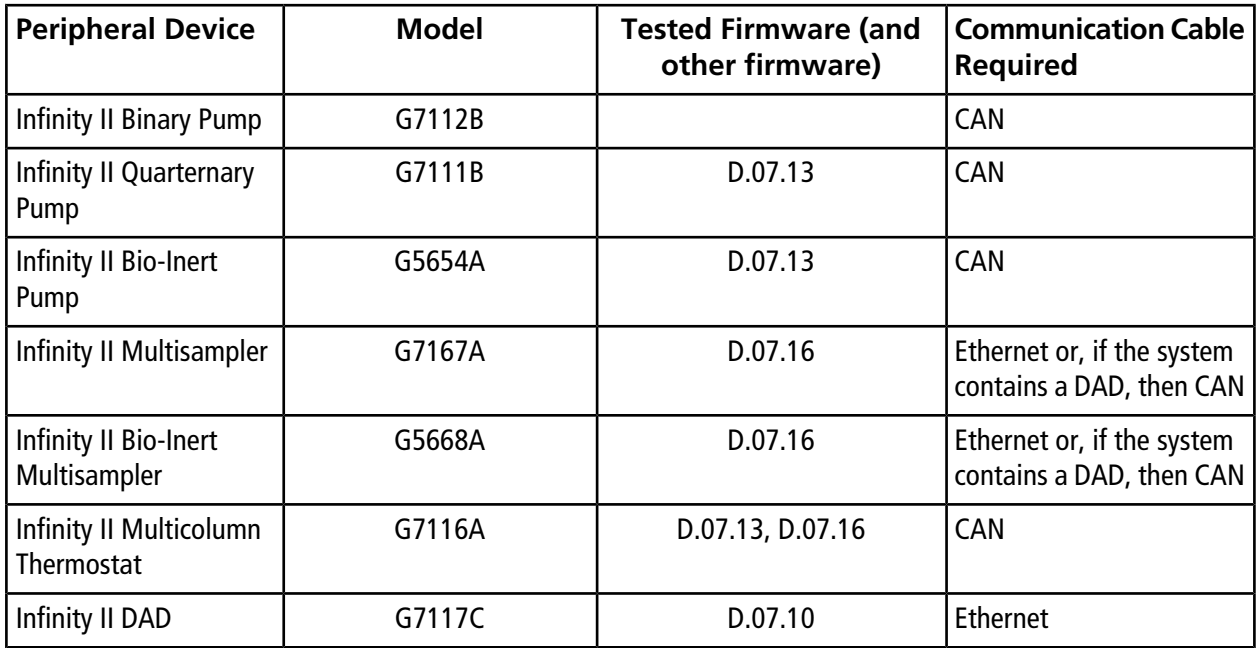

#### **Table A-4 Shimadzu**

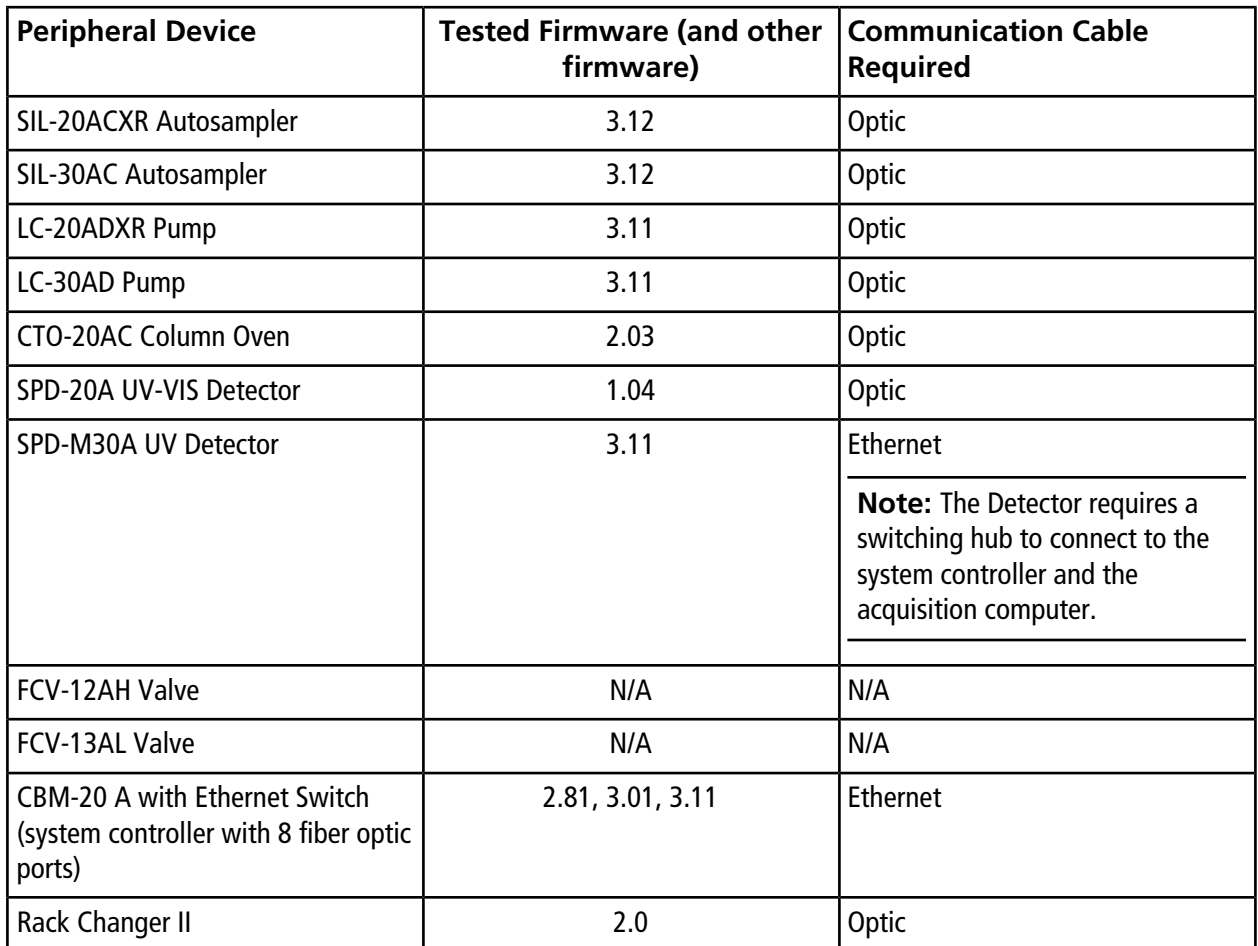